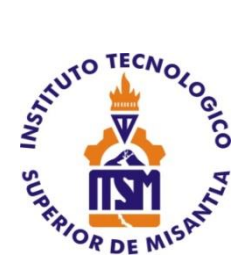

# **INSTITUTO TECNOLÓGICO SUPERIOR DE MISANTLA**

## **DESARROLLO FRONT-END DE LA APLICACIÓN MÓVIL "ENKORTO" PARA EL DIRECTORIO ELECTRÓNICO DE LA CIUDAD DE MISANTLA UTILIZANDO EL FRAMEWORK FLUTTER**

**TESIS**

QUE PARA OBTENER EL TÍTULO DE

## **INGENIERO EN TECNOLOGÍAS DE LA INFORMACIÓN Y COMUNICACIONES**

P R E S E N T A

## **MATILDE CARRETO BELLO**

ASESOR MSC. ARNULFO GAMALIEL HERNÁNDEZ GONZÁLEZ ING. FRANCISCO JAVIER FERNÁNDEZ DOMÍNGUEZ

CO-ASESOR LIC. DANIELA LIZBETH HERNÁNDEZ SÁNCHEZ

MISANTLA, VERACRUZ MAYO, 2021.

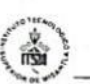

#### INSTITUTO TECNOLÓGICO SUPERIOR DE MISANTLA DIVISIÓN DE ESTUDIOS PROFESIONALES AUTORIZACIÓN DE IMPRESIÓN DE TRABAJO DE TITULACIÓN

FECHA: 21 de Mayo de 2021.

ASUNTO: AUTORIZACIÓN DE IMPRESIÓN DE TESIS PROFESIONAL.

#### A QUIEN CORRESPONDA:

Por medio de la presente hago constar que el (la) C:

#### **MATILDE CARRETO BELLO**

pasante de la carrera de INGENIERÍA EN TECNOLOGÍAS DE LA INFORMACIÓN COMUNICACIONES con No. de Control 162T0425 ha cumplido Y satisfactoriamente con lo estipulado por el Manual de Procedimientos para la Obtención del Título Profesional de Licenciatura bajo la opción Titulación Integral (Tesis Profesional)

Por tal motivo se Autoriza la impresión del Tema titulado:

#### "DESARROLLO FRONT-END DE LA APLICACIÓN MÓVIL "ENKORTO" PARA EL DIRECTORIO ELECTRÓNICO DE LA CIUDAD DE MISANTLA UTILIZANDO EL FRAMEWORK FLUTTER"

Dándose un plazo no mayor de un mes de la expedición de la presente a la solicitud del Acto de Recepción para la obtención del Titulo Profesional.

ATENIAMENIZ

ING. GERBACIO TLAXALO ESPINOZA DIVISIÓN DE ESTUDIOS PROFESIONALES

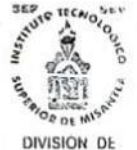

ESTUDIOS<br>PROFESIONALES

Archivo.

VER. 01/03/09

 $F-SA-39$ 

### **Agradecimientos.**

Quiero aprovechar estas líneas para agradecer a todas las personas que estuvieron presentes apoyándome a lo largo de mi formación académica.

En primer lugar, con mucho cariño agradezco a mi familia, a mis padres, porque han sido el pilar fundamental en mi crecimiento personal y profesional, ya que siempre han estado ahí apoyándome, mostrándome su cariño, aconsejándome en cada decisión tomada, celebrando mis logros, inculcándome moral, ética y responsabilidad. A mis hermanos por ser los mejores, por no dejarme caer, por ser parte de esta etapa en mi vida, por sus palabras de aliento y muestras de apoyo.

A mi compañero de vida, por apoyarme desde el momento en que decidí iniciar este nuevo reto, por sus muestras de afecto, por su paciencia, por motivarme cuando sentía rendirme y por alegrar mis días difíciles.

A mis compañeros y amigos de clase, por ese compañerismo, por los momentos de estrés y de alegría que compartimos. Sin ellos muchas cosas se hubieran tornado más difíciles.

A todos los docentes que han sido parte de toda mi formación académica, agradezco su apoyo, confianza, paciencia y amor a la educación, por compartir sus conocimientos y experiencias de vida.

A Dios por todas las bendiciones en mi vida, por llevarme de la mano durante todo el camino, por darme la fortaleza en los momentos más difíciles que he vivido.

Gracias a todos.

## **Dedicatoria.**

*Con mucho cariño dedico este trabajo a mis padres Alfonso y Gloria por la confianza depositada en mí, por su apoyo incondicional, porque gracias a ellos busco superarme, apoyarlos y darles lo mejor, como ellos siempre lo han hecho, hoy sé que se encuentran orgullosos de verme alcanzar una más de mis metas personales.* 

*A mis abuelos, porque sé que desde el cielo se sienten orgullosos de mí, en especial a mi abuela Petra García, por siempre brindarme su apoyo y su cariño.* 

#### **Resumen.**

El siguiente proyecto tiene como finalidad la implementación de una aplicación móvil, para el directorio electrónico Enkorto de la ciudad de Misantla, esto permitirá que los negocios interesados gocen de una herramienta que sea capaz de ayudar en la promoción de sus productos y/o servicios.

El desarrollo del proyecto se ha llevado a cabo utilizando tecnologías emergentes destacando el uso de una API *Restful* creada exclusivamente para la utilización del directorio electrónico y que será la intermediaria de la gestión de la información almacenada en una base de datos MySQL, y un panel de administración web desde ahí se va a administrar la información que será mostrada por la aplicación. Para el desarrollo de esta aplicación móvil se ha utilizado el framework de desarrollo flutter, que en la actualidad muestran gran demanda por los desarrolladores de software. La aplicación en primera instancia se pretende esté disponible en Google Play Store, sin descartar la posibilidad de la publicación en Apple App Store, ya que gracias a la utilización de las tecnologías más actuales en el desarrollo del proyecto es posible obtener la aplicación tanto para Android como para IOS.

Es de señalar, que la implementación de este proyecto tendrá un gran impacto en el ámbito económico y social de la ciudadanía misanteca, ya que ofrece una nueva herramienta de apoyo para la comercialización y promoción de los productos o servicios.

## Índice de contenido

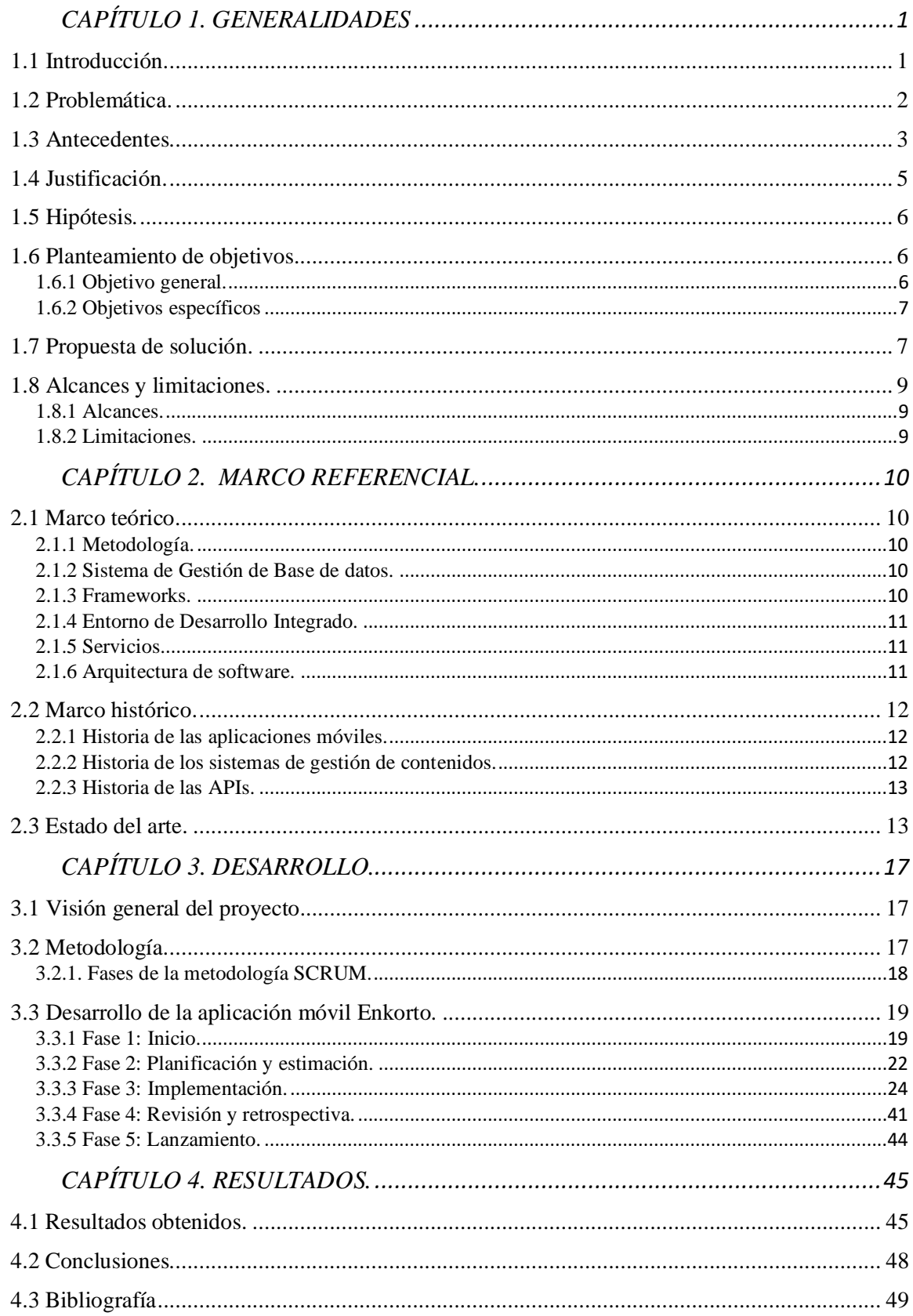

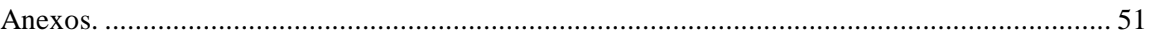

## **Índice de figuras**

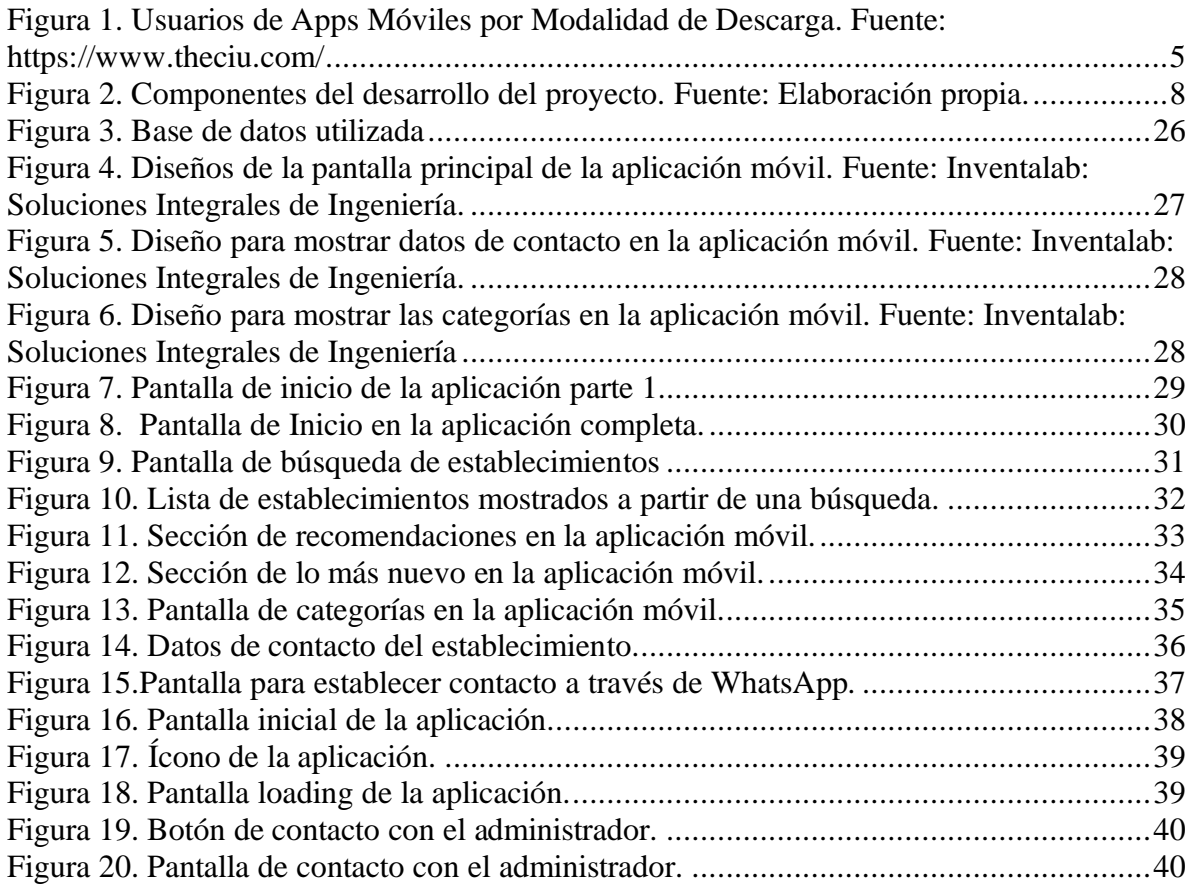

## **Índice de tablas**

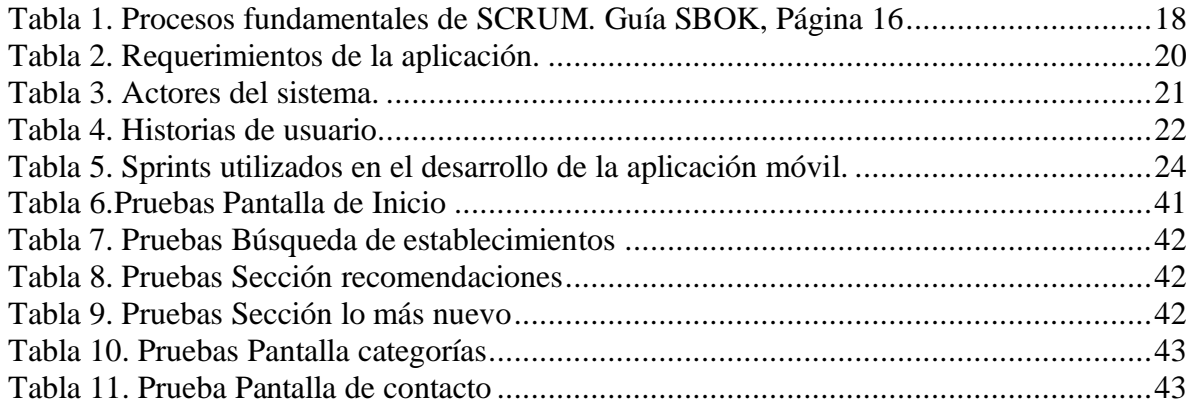

## **CAPÍTULO 1. GENERALIDADES**

#### <span id="page-7-1"></span><span id="page-7-0"></span>**1.1 Introducción.**

El mundo actual se encuentra en un periodo de digitalización que apunta hacia el uso de nuevas herramientas digitales, con los retos actuales de la económica mundial y nuevas normalidades se están adoptando nuevas costumbres; en el ámbito laboral el home office, en el ámbito educativo el uso de plataformas online, y en el comercio cada vez son más usados sitios de comercio electrónico. Tomando en cuenta este último concepto se puede definir al comercio electrónico como un modelo de negocios basados en las transacciones de productos y servicios en los medios electrónicos, ya sea en las redes sociales, sitios web o aplicaciones móviles, el comercio electrónico en la actualidad está teniendo un crecimiento exponencial en el país , ya que cada día mayor cantidad de los mexicanos prefieren realizar compras a distancia a través de internet, sin embargo aún existen establecimientos que no han emigrado hacia esta nueva tendencia y muchas veces se debe a la falta de recursos económicos para invertir en un proyecto de este tipo, o quizás al desconocimiento de las herramientas tecnológicas que se ofrecen hoy en día para gestionar la venta de productos o servicios a través de internet.

Un caso particular es el que se presenta en la ciudad de Misantla en el estado de Veracruz, México, esta ciudad es conocida por su cultura, hospitalidad y rica gastronomía, sin embargo, los comerciantes de esta ciudad no cuentan con alguna herramienta que les permita dar a conocer sus productos a un mercado más amplio a través de las nuevas tecnologías, en su mayoría los servicios son brindados de manera presencial o través de redes sociales realizan promoción de sus productos.

El presente trabajo tiene como principal objetivo el desarrollo de una aplicación móvil del directorio electrónico Enkorto de la ciudad de Misantla, donde se consumen los recursos de una API *Restful* que fue desarrollada para este fin. La importancia de este desarrollo radica en que en la actualidad no existe una aplicación de este tipo en el mercado, por lo tanto, los establecimientos de esta ciudad no cuentan con una herramienta que les permita establecer un contacto con sus clientes a través de sus datos de contacto.

Este trabajo se centra únicamente en el desarrollo *frontend* de la aplicación móvil del directorio electrónico, mismo que es detallado en los capítulos de este documento.

El capítulo 1 aborda las generalidades del proyecto, en donde se definen sus bases, el objetivo que se persigue, la problemática que se pretende resolver, los alcances que tendrá y sus limitaciones.

El capítulo 2 habla acerca las cuestiones teóricas que sustentan el planteamiento, haciendo un breve repaso de la historia de los elementos que conforman el proyecto como son las aplicaciones móviles, sistemas de gestión de contenidos y APIs. El capítulo concluye con información relevante acerca de algunos estudios que se han realizado de este tema, resaltando las tecnologías que se han sido empleadas y los resultados obtenidos.

El capítulo 3 detalla el procedimiento realizado para el desarrollo de la aplicación móvil del directorio electrónico Enkorto siguiendo las fases de la metodología SCRUM.

Por último, el capítulo 4 da a conocer los resultados obtenidos con el desarrollo de la aplicación móvil y las conclusiones generales por parte del autor, junto con las fuentes bibliográficas consultadas.

#### <span id="page-8-0"></span>**1.2 Problemática.**

En la actualidad el sector económico necesita apostar a la utilización de nuevas estrategias de promoción y comercialización. Para los pequeños negocios es de vital importancia la implementación de herramientas tecnológicas que les ayuden a alcanzar un mayor mercado, sin embargo, existen muchos pequeños establecimientos que aún no han adoptado este nuevo estilo de vida, principalmente en las pequeñas ciudades, tal es el caso de la ciudad de Misantla donde un alto índice de los comercios no ha evolucionado a la implementación de herramientas tecnológicas que les permitan darse a conocer a un mercado más amplio, lo cual afecta de manera significativa la economía local. La competencia comercial se da de una manera desigual ya que aquellos establecimientos que tienen presencia en internet tienen la probabilidad de tener un porcentaje de ventas mayor en relación a los que realizan sus ventas de manera tradicional, el problema radica en la falta de experiencia o conocimiento de las herramientas que actualmente se pueden utilizar esta situación abre una brecha digital entre los comerciantes de edad avanzada en esta ciudad.

De seguir con esta tendencia se afectará significativamente al comercio local, ya que este sector de la población no cuenta con un sitio web o aplicación móvil en donde puedan darse a conocer tal como lo hacen las sucursales de las grandes compañías que se encuentran en esta ciudad.

En relación al análisis de la problemática mencionada surge la necesidad de desarrollar un directorio electrónico que a través de una aplicación móvil pueda permitir a la ciudadanía misanteca dar a conocer sus productos y/o servicios, sin que sea necesario tener conocimientos en la administración de aplicaciones o sitios web.

#### <span id="page-9-0"></span>**1.3 Antecedentes.**

A lo largo de la historia los directorios han jugado un papel importante en el proceso de búsqueda de información, entre los primeros directorios de contactos se puede encontrar la conocida sección amarilla.

Esta sección que tiene más de cien años de historia dio a conocer sus primeras páginas a finales del siglo XXI, cuando la Compañía Telefónica Mexicana se dio a la tarea de crear una lista de suscriptores y dar un espacio a los anunciantes. Con el paso de los años pasó a formar parte de Teléfonos de México (Telmex). Las hojas de la Sección Amarilla han albergado anuncios que van desde distribuidores de carbón, veladores, dulcerías, máquinas de escribir, calculadoras, fonógrafos, etc. (Arteaga, 2014).

Con la aparición de la radio, la televisión, los periódicos y los motores de búsqueda los hábitos de búsqueda de información fueron cambiando dejando de lado los medios impresos, apostando a las nuevas tecnologías. Fue así que aparecieron los primeros directorios electrónicos a través de portales web, donde las empresas ofrecían sus productos, a los usuarios. Algunos de estos directorios se mencionan a continuación.

1. Myolé. Es una especie de red social privada creada para un barrio o municipio en concreto. El objetivo es facilitar la comunicación local para intercambiar opiniones, estar al tanto de nuevas aperturas. En su momento estuvo instalada en Madrid, brindaba la posibilidad también de publicar ofertas de trabajo, proyectos para freelance, etc. (Sanchez, 2014).

- 2. Hotfrog. Es un directorio de empresas con sede en España sin ningún coste para las empresas registradas. Los clientes potenciales se pueden poner en contacto directo con las empresas registradas, promocionar sus productos y servicios gestionando directamente su propia información y mayor posibilidad de ser encontrado en el buscador de Google (MarketingNews, 2006).
- 3. Yelp. Es un directorio web gratuito en el que se albergan todos los negocios y servicios locales de acuerdo a la ubicación del usuario. Yelp tiene como objetivo conectar a la gente con pequeños comercios. Yelp permite que los clientes escriban reseñas y califiquen los negocios que visitan (Verdejo, 2019).
- 4. Méxicoweb. MéxicoWeb es un directorio web que incluye varios negocios de México, que son agrupados en varias categorías, de la misma manera los establecimientos pueden agregar sus negocios a este directorio, fue uno de los pioneros de los buscadores en México (Acosta, 2011).

Posterior a los portales web, surgieron las aplicaciones móviles, que abrieron un nuevo horizonte a los directorios electrónicos, ya que esto implicó una nueva forma de llevar la promoción a otro nivel, actualmente en el mercado se encuentran varias aplicaciones de directorios electrónicos algunas de estas se describen a continuación.

- 1. Hazbarrio. De acuerdo a (Rojas, 2018) se trata de una aplicación móvil gratuita lanzada en el 2020. Esta aplicación ayuda a fortalecer el ecosistema productivo, y apoyar a mantener y generar empleos en Morelia a través de la promoción de los establecimientos de esta ciudad.
- 2. Yo Compro Local. Aplicación móvil gratuita lanzada en el 2020. Esta aplicación fue desarrollada en el municipio de Salamanca, Guanajuato con la finalidad de enlazar a los negocios locales con el consumidor y así impulsar el comercio local, busca generar más canales de venta para los productos y servicios que se ofertan en el municipio (Salamanca, 2020).
- 3. Comercios Volveremos. Aplicación móvil gratuita lanzada en el 2020. Es una iniciativa que busca la reactivación económica del municipio de Zaragoza a través del consumo en los establecimientos locales, los comercios de esta ciudad pueden promocionar sus ventas generando bonos y descuentos que serán reintegrados por el ayuntamiento (MissTechin, 2020).

## <span id="page-11-0"></span>**1.4 Justificación.**

En la actualidad la sociedad está en constante interacción con las tecnologías de la información (TI), esto abarca dispositivos inteligentes, equipos de cómputo, plataformas web, aplicaciones móviles, etc. Los nuevos avances tecnológicos buscan satisfacer las necesidades de los usuarios de manera cotidiana, la demanda de productos a través de internet en los últimos años ha aumentado y esto gracias a la confianza que se ha despertado en los usuarios. Cada vez es más confiable realizar una compra o solicitar un servicio través de una plataforma online, aplicación móvil o red social.

De acuerdo con el más reciente reporte de The CIU<sup>1</sup>, en México se contabilizaron 106.8 millones de smartphones activos en la primera mitad del 2019, Esta cifra representa el 75.3% del total de líneas móviles. En un escenario más global, los smartphones representan el 93.1% de acceso a aplicaciones móviles en México, dejando a las tabletas en segundo puesto con apenas 12.1% de presencia. Las computadoras 5.3%, las smartTVs 0.6% y los iPod 0.2% complementas los otros tres lugares. Entrando de lleno al tema de las aplicaciones móviles, como se muestra a continuación las de modalidad gratuita dominan el mercado: 94% de los usuarios las usan, con al menos una en sus dispositivos (Figura 1). Las apps gratuitas generaron 108.6 millones de pesos en la primera mitad del año y solo el 6% de los usuarios en México pagan por usar aplicaciones, estos datos son representados en el siguiente gráfico (Santiago, 2019).

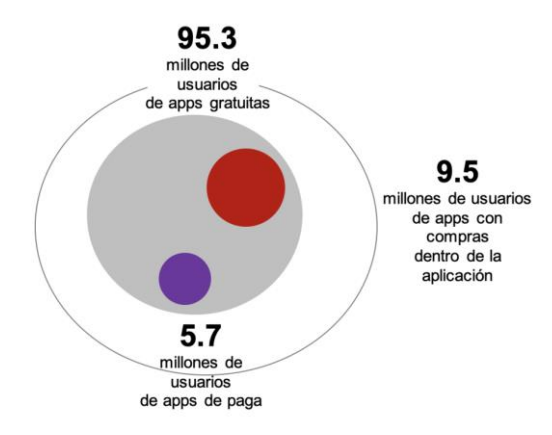

<span id="page-11-1"></span>Figura 1. Usuarios de Apps Móviles por Modalidad de Descarga. Fuente: https://www.theciu.com/

<sup>&</sup>lt;sup>1</sup> Es una firma de consultoría estratégica, dimensionamiento e investigación de mercados con alcance global y especialización en América Latina.

De acuerdo a las cifras mencionadas en el párrafo anterior implementar soluciones basadas en el uso de aplicaciones móviles, es una excelente opción de inversión para los desarrollos actuales, debido a que la cantidad de dispositivos conectados por usuarios cada vez es más grande y más del 90% está haciendo uso de aplicaciones móviles ya sean por entretenimiento, negocios, transacciones, ocio, compras, etc.

El resultado esperado del presente trabajo de investigación consiste en desarrollar una aplicación móvil para el directorio electrónico de la ciudad de Misantla que permita a la ciudadanía una nueva forma de dar a conocer los productos y servicios entre los usuarios de la aplicación.

El desarrollo de este proyecto implica un aporte significativo a la ciudadanía misanteca ya que actualmente no se cuenta con una herramienta de este tipo en Misantla, que permita ofrecer los productos o servicios de esta región, resaltando que se podrá obtener de manera gratuita en la tienda de aplicaciones.

#### <span id="page-12-0"></span>**1.5 Hipótesis.**

Es posible desarrollar un directorio electrónico combinando la metodología SCRUM y el patrón de diseño modelo vista controlador (MVC) para su implementación en una aplicación móvil utilizando el framework de flutter que sirva como herramienta a los establecimientos de la ciudad de Misantla para dar a conocer sus productos o servicios.

#### <span id="page-12-1"></span>**1.6 Planteamiento de objetivos.**

#### **1.6.1 Objetivo general.**

<span id="page-12-2"></span>Desarrollar una aplicación móvil para un directorio electrónico siguiendo la metodología SCRUM en conjunto con el patrón de diseño modelo vista controlador, utilizando el framework flutter con la finalidad de mostrar la información de los productos y servicios de los establecimientos de la ciudad de Misantla.

#### <span id="page-13-0"></span>**1.6.2 Objetivos específicos**

- 1. Analizar los requerimientos funcionales y no funcionales tomando en cuenta las características del proyecto con la finalidad de obtener información relevante para el desarrollo.
- 2. Diseñar e implementar la base de datos de acuerdo a las reglas de normalización para almacenar la información con la finalidad de mostrarla desde la aplicación móvil.
- 3. Diseñar la interfaz gráfica de usuario con base en los requerimientos obtenidos durante el análisis para implementar un patrón de diseño amigable con la finalidad de mejorar la experiencia de usuario.
- 4. Desarrollar la aplicación móvil, tomando los recursos de la API *Restful* para mostrar la información almacenada en la base de datos con la finalidad de presentarla a los usuarios de la aplicación.
- 5. Realizar pruebas de depuración de errores para identificar áreas de vulnerabilidad con la finalidad de garantizar el correcto funcionamiento de la aplicación.
- 6. Desplegar la aplicación móvil en la Play Store para que pueda ser descargada e instalada por los usuarios finales.

## <span id="page-13-1"></span>**1.7 Propuesta de solución.**

El presente proyecto pretende utilizar el framework de flutter para el desarrollo de una aplicación móvil del directorio electrónico Enkorto, su principal objetivo es brindar a los diferentes establecimientos de la ciudad de Misantla la posibilidad de poder ofertar sus productos y/o servicios mediante una aplicación móvil y de esta manera llegar a más personas.

El desarrollo del proyecto se llevará a cabo tomando en cuenta cuatro puntos importantes:

**Análisis de requerimientos**: Abarca la recolección de información relevante, con la intención de poder conocer las expectativas que se tiene hacia el desarrollo del proyecto, así mismo poder conocer y delimitar su alcance.

**Diseños**: Tomando en cuenta el análisis de los requerimientos realizado se diseñará la base de datos en el gestor MySQL, la estructura de la API *Restful* y la interfaz de usuario para la aplicación móvil.

**Codificación:** Abarca el desarrollo de los componentes del proyecto tomando en cuenta los diseños y el análisis de requerimientos implementando el framework de flutter.

**Pruebas:** Este espacio es dedicado al testeo de los componentes que incorporan el desarrollo del proyecto, aquí se detectan los fallos y son atendidos con el propósito de evitar vulnerabilidades y garantizar el correcto funcionamiento.

En la Figura 2 se muestra cómo se establecerá la conexión entre la base de datos, API *Restful,* aplicación móvil y panel de administración, que son los elementos que conforman el desarrollo del proyecto.

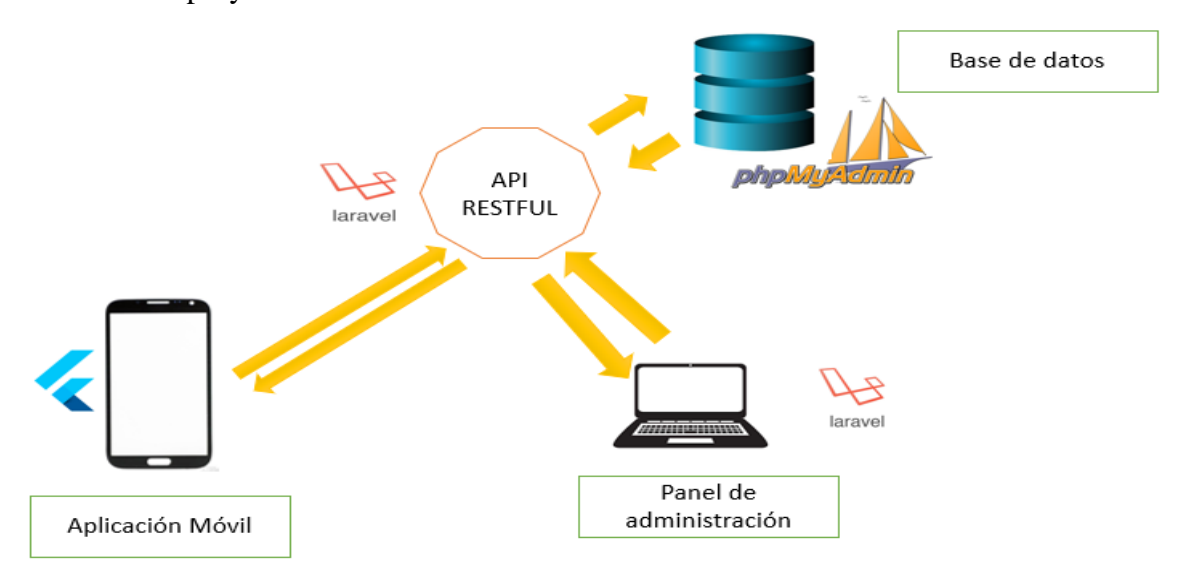

Figura 2. Componentes del desarrollo del proyecto. Fuente: Elaboración propia.

<span id="page-14-0"></span>Cada uno de estos elementos tienen un papel fundamental dentro del funcionamiento del proyecto, la función de cada uno de ellos se describe a continuación.

**Aplicación móvil:** Desarrollada con el framework de flutter utilizando el lenguaje de programación Dart, la información mostrada en esta aplicación es tomada desde una API *Restful* misma que contiene todos los datos de los negocios almacenados en una base de datos MySQL.

**Panel de administración web:** Fue desarrollado utilizando el framework de laravel, javascript y bootstrap, es el encargado de gestionar la información de cada negocio, llevando a cabo las acciones de nuevos registros, eliminación, actualización y mostrar información. Para llevar a cabo cada una de estas acciones, se implementa una API *Restful* que es la intermediaria entre el panel de administración web y la base de datos, todos los cambios realizados, serán reflejados en la aplicación móvil.

**API Restful:** Desarrollada con el framework de laravel y el patrón de diseño MVC con la finalidad de gestionar la información almacenada en la base de datos y mostrarla tanto en la aplicación móvil como en el panel de administración web. Cada vez que un registro que sea creado, actualizado, eliminado o mostrado, la API *Restful* es la encargada de gestionar esa información.

**Base de Datos:** La base de datos fue implementada haciendo uso del gestor de base de datos relacionales MySQL y phpMyAdmin como gestor gráfico.

#### <span id="page-15-0"></span>**1.8 Alcances y limitaciones.**

#### **1.8.1 Alcances.**

<span id="page-15-1"></span>El presente trabajo tiene como alcance el desarrollo de una aplicación móvil del directorio electrónico Enkorto de la ciudad de Misantla, que sea capaz de mostrar la información almacenada de los comercios en la base de datos a los usuarios, consumiendo los recursos desde una API *Restful*. El desarrollo de esta aplicación permitirá a los establecimientos tener una herramienta de publicidad que les ayude a ofertar sus productos y/o servicios.

#### **1.8.2 Limitaciones.**

<span id="page-15-2"></span>La aplicación móvil requiere de la conexión a internet para poder funcionar, si no se cuenta con wifi se podrá acceder a sus servicios a través de datos móviles lo cual implica un gasto económico. Otra limitante que presenta es que será desarrollada de acuerdo a la versión más actual del Framework Flutter, lo cual en algunas ocasiones puede generar problemas de compilación en versiones anteriores de Android o IOS. La aplicación móvil en su primera versión no permite compras de manera directa, si no solo la conexión entre clientes y negocios.

## **CAPÍTULO 2. MARCO REFERENCIAL.**

## <span id="page-16-1"></span><span id="page-16-0"></span>**2.1 Marco teórico.**

#### **2.1.1 Metodología.**

<span id="page-16-2"></span>Como metodología se denomina la serie de métodos y técnicas de rigor científico que se aplican sistemáticamente durante un proceso de investigación para alcanzar un resultado teóricamente válido. En este sentido, la metodología funciona como el soporte conceptual que rige la manera en que aplicamos los procedimientos en una investigación (Coelho, 2019). Para el desarrollo del presente trabajo se eligió la metodología SCRUM, ya que por sus características permite crear entregables a corto plazo, realizar pruebas de funcionalidad, fomenta el trabajo en equipo y comunicación, que son cosas esenciales en cualquier organización.

#### **2.1.2 Sistema de Gestión de Base de datos.**

<span id="page-16-3"></span>Un sistema de gestión de bases de datos es un conjunto de programas que permiten el almacenamiento, modificación y extracción de la información.

Para el diseño de la base de datos se utilizó MySQL y para su implementación en el servidor la herramienta PHPMyAdmin.

MySQL es un sistema de gestión de bases de datos relacionales de código abierto (RDBMS, por sus siglas en inglés) con un modelo cliente-servidor. RDBMS es un software o servicio utilizado para crear y administrar bases de datos basadas en un modelo relacional.

MySQL Workbench, es una herramienta visual de diseño de bases de datos que integra desarrollo de software, administración de bases de datos, diseño de bases de datos, creación y mantenimiento para el sistema de base de datos MySQL (Robledano, 2019).

PHPMyAdmin es un programa de libre distribución en PHP, creado por una comunidad sin ánimo de lucro. Es una herramienta que permite acceder a todas las funciones típicas de la base de datos MySQL a través de una interfaz web intuitiva.(Luis, 2020).

#### **2.1.3 Frameworks.**

<span id="page-16-4"></span>Para el desarrollo de aplicaciones informáticas es necesario contar con diferentes herramientas que ayuden al programador realizar sus desarrollos de una manera más rápida, reutilizar bloques de código, adoptar buenas prácticas de programación, con esta finalidad han sido creados los frameworks, en este desarrollo el framework utilizado es flutter.

Flutter es un framework para crear aplicaciones móviles para iOS y Android, el propósito del framework es facilitar la creación de aplicaciones estéticas, nativas y de alto rendimiento desde una misma base de código. Desde que se introdujo esta herramienta de trabajo, se ha convertido en uno de los más populares, miles de empresas y desarrolladores aprenden o inician a crear proyectos con flutter. Durante el Google I/O 2019, se presentó una actualización importante al framework. Con la versión 1.5, flutter pasaba de ser un framework para aplicaciones móviles, y se convertía en un framework multiplataforma para crear aplicaciones que funcionen en móvil, web, desktop y embebidos, todo con la misma base de código (Hernández, 2019).

#### **2.1.4 Entorno de Desarrollo Integrado.**

<span id="page-17-0"></span>Un entorno de desarrollo integrado (Integrated Development Enviroment IDE) tiene la finalidad de facilitar el desarrollo de software al programador a través de herramientas de construcción y depuración, entre los IDE disponibles se eligió Visual Studio Code.

Visual Studio Code es un editor de texto plano desarrollado por Microsoft totalmente gratuito y de código abierto para ofrecer a los usuarios una herramienta de programación avanzada. Visual Studio Code cuenta con una gran cantidad de opciones de depuración de código diseñadas para ayudar a los programadores a buscar errores en el código, depurarlo e incluso optimizarlo. Gracias a los comandos Git (y de otras plataformas de control de versiones), es posible tener un completo controlador de versiones integrado dentro del editor. (Velasco, 2020).

#### **2.1.5 Servicios.**

<span id="page-17-1"></span>En la actualidad no existe proyecto o aplicación que no disponga de una API Rest para la creación de servicios profesionales a partir de ese software, los recursos para la aplicación móvil serán obtenidos a través de una API, que ha sido creada para este fin.

#### **2.1.6 Arquitectura de software.**

<span id="page-17-2"></span>Al desarrollar una aplicación informática se deben de seguir patrones o lineamientos para para cumplir con los requerimientos de la aplicación, para ello se debe de utilizar una arquitectura de software que se adapte al desarrollo del proyecto, en este caso de eligió la arquitectura modelo vista controlador (MVC) ya que contiene todos los elementos necesarios para este proyecto.

En líneas generales, MVC es una propuesta de arquitectura del software utilizada para separar el código por sus distintas responsabilidades, manteniendo distintas capas que se encargan de hacer una tarea muy concreta, lo que ofrece beneficios diversos. MVC se usa inicialmente en sistemas donde se requiere el uso de interfaces de usuario, aunque en la práctica el mismo patrón de arquitectura se puede utilizar para distintos tipos de aplicaciones. Surge de la necesidad de crear software más robusto con un ciclo de vida más adecuado, donde se potencie la facilidad de mantenimiento, reutilización del código y la separación de conceptos. Su fundamento es la separación del código en tres capas diferentes, acotadas por su responsabilidad, en lo que se llaman Modelos, Vistas y Controladores (Alvarez, 2020).

#### <span id="page-18-0"></span>**2.2 Marco histórico.**

#### **2.2.1 Historia de las aplicaciones móviles.**

<span id="page-18-1"></span>Las primeras aplicaciones móviles surgen a finales de los años 90. Algunas de éstas fueron las apps de contactos, agenda, editores, etc. Fueron y son apps que cubren funciones muy básicas, pero que facilitan la gestión de las actividades de la vida cotidiana.

En 2007, con la entrada de Apple y Android en este mercado surgieron nuevas estrategias en el mundo de las apps, apareciendo los markets de aplicaciones móviles que permitieron a otros desarrolladores y compañías externas estar en este mercado para poder llegar a todos los usuarios que quisieran disfrutar de la experiencia de utilizar una app. Las apps ya son una realidad y un fuerte aliado para los negocios. Uno de los sectores que más se ha visto beneficiado con la tendencia alcista del uso de las apps es el sector eCommerce.

Esto deja claro que las empresas necesitan adaptarse a los nuevos cambios, pero, sobre todo, a la forma de consumir que tiene sus clientes, y, por ahora, el móvil y las aplicaciones son un gran potencial (Moreno, 2018).

#### **2.2.2 Historia de los sistemas de gestión de contenidos.**

<span id="page-18-2"></span>Desde el año 2000 se ha producido una convergencia a las plataformas, de forma que pueden encontrarse soluciones que pretenden ser globales y ofrecer soporte a todo el proceso de gestión de información en una organización. Las herramientas para este trabajo han recibido la denominación de sistemas de gestión de contenidos (o Content Management Systems, CMS), y se han integrado con los sistemas de gestión documental y con los de recuperación

de información. En la concepción actual de la gestión de información, el control de los procesos es un elemento nuclear, por lo que se acompañan de flujo de trabajo. Con todo ello, es posible delinear un panorama en el cual las herramientas de gestión documental incorporan a sus prestaciones, las capacidades necesarias para gestionar los procesos que crean, almacenan, tratan y presentan información, en un entorno digital (Caraballo, 2007).

#### **2.2.3 Historia de las APIs.**

<span id="page-19-0"></span>La historia de las APIs comienza a escribirse gracias a la llegada del comercio electrónico a continuación se presenta una breve historia de las APIs tomada de la página oficial de BBVA API Market.

A finales del año 2000 eBay lanzaba su interfaz de programación de aplicaciones (API) junto a un programa destinado a un grupo selecto de desarrolladores. Posteriormente los Jeff Bezos con el lanzamiento de Amazon Web Services permitieron a los desarrolladores incorporar los contenidos de Amazon.com y sus características en sus propias páginas web, haciendo posible así que en sitios de terceros se pudieran buscar y visualizar los productos de la compañía. Las redes sociales fueron las siguientes en sumarse, en septiembre de 2006, Facebook abre su plataforma para desarrolladores y su primera API, con la que se podía acceder a la lista de amigos de Facebook, fotos, eventos, y la información de perfil, solo un mes más tarde, Twitter hizo lo propio. Ante el éxito Amazon llevó sus APIs al siguiente nivel. Lejos de hacerlo ya exclusivamente centrada en el comercio electrónico, la compañía apostó por crear toda una infraestructura de apoyo a los desarrolladores basada en API Rest.

Casi una década después llegaron los smartphones para confirmar el boom de las APIs, con el nacimiento de apps. Todo empezó con el comercio electrónico y las redes sociales, pero el móvil fue determinante para que las API se convirtieran en la llave tecnológica que son hoy (BBVA, 2018).

#### <span id="page-19-1"></span>**2.3 Estado del arte.**

## **Implementación de una aplicación móvil Android para mejorar la difusión de información turística en la ciudad de Tarapoto.**

La investigación se realizó en la Universidad Nacional de San Martin Tarapoto, Perú. En la Facultad de Ingeniería de sistemas e informática, por Carlos Ritter Aranda Manchay, este

trabajo presenta la implementación de una aplicación móvil Android que fue utilizada como una herramienta estratégica para mejorar la difusión de la información turística de la ciudad de Tarapoto. Donde la población utilizada fueron turistas y extranjeros ubicados en la misma ciudad, los cuales fueron tomados como muestra para la aplicación de encuestas antes y después de la implementación de la aplicación. El desarrollo de la aplicación móvil fue llevado a cabo bajo la metodología RUP (por sus siglas en inglés de Rational Unified Process), donde se implementaron diagramas UML tales como caso de uso, diagramas de clases, diagramas de objetos, diagramas de secuencias y de colaboración.

Como resultado se obtuvo la implementación de la aplicación Scapate, donde se compartió información turística acerca de la ciudad, además de la creación de una página web para el ingreso de contenido. En un análisis más amplio basándose en la prueba t-student comprueban la aceptación de la aplicación por parte de los usuarios ya que obtuvieron más del 50% en calificación de cinco estrellas, lo cual muestra la influencia en la difusión de la información turística de la ciudad de Tarapoto.

## **Desarrollo de una aplicación móvil, para dispositivos móviles que permita administrar pedidos y controlar rutas de los vendedores, aplicada a la empresa: "Almacenes Juan Eljuri Cía.Ltda". División perfumería.**

El estudio fue realizado por la Universidad Politécnica Saleciana, en Ecuador por José Ricardo Cajilima Alvarado, con la finalidad de automatizar procesos en la gestión de pedidos que se estaban realizando de forma manual en los Almacenes Juan Eljuri en la división perfumería, para lo cual plantea el desarrollo de una aplicación para dispositivos móviles exclusiva para los empleados del almacén , utilizando el sistema operativo Android desde la versión 4.0 en adelante, esta misma interactúa con un servicio web publicado en internet, el servicio web utilizado es el Json. Este mismo permite a la aplicación intercambiar datos con otras aplicaciones o servicios como la base de datos.

Con la implementación de la aplicación móvil los empleados contaron con la información actualizada de los productos, dejando de lado la dependencia entre departamentos, por lo tanto, se logró reducir en gran medida los periodos de entrega al cliente, que antes de haber implementado la solución basada en aplicaciones móviles variaban desde 2,3 o más días esto dependía de la aprobación de los distintos departamentos misma que era llevada de manera manual. Así mismo en este mismo estudio los supervisores lograron llevar un control de la información acerca de las rutas y los clientes, dicha información se desconocía por completo antes de la implementación del estudio. Con este estudio se comprueba que las soluciones basadas en aplicaciones móviles son una excelente opción para los desarrollos actuales de software, ya que cada vez son más los usuarios que apuestan a la utilización de estas.

## **Desarrollo de una aplicación móvil multiplataforma con Geolocalización para localizar sitios y establecimientos cercanos.**

El estudio fue realizado por la Universidad Central Del Ecuador en la Facultad De Ingeniería, Ciencias Físicas Y Matemática, por el autor Morocho Rocha Darwin Santiago con la finalidad de que las personas puedan ubicar, encontrar y localizar sitios o establecimientos cercanos mediante el uso de tecnologías de geolocalización para reducir o eliminar las metodologías no agiles como son la navegación en la web, utilización de mapas o guías turísticas que frecuentemente utilizan los usuarios, con mayor frecuencia los turistas al momento de localizar dichos sitios o establecimientos.

El desarrollo móvil se llevó a cabo mediante el uso de tecnologías web tales como Node.js, React y Firebase. La aplicación móvil de este proyecto llamada NearbyFind fue destinada a dispositivos iOS y Android, en su desarrollo le fueron incorporadas varias APIs de geolocalización que permitieron recuperar sitios y establecimientos cercanos tomando como referencia una ubicación geográfica. Como fuente de información principal se empleó la API de Google Place, adicional se utilizó la API de Facebook Places como fuente de información alterna y se incorporó un inicio de sesión con Facebook en la aplicación para que pudieran usar la API antes mencionada.

La aplicación en cuestión presenta una interfaz de usuario con apariencia nativa, para la utilización del cliente quizás se debió poner mayor atención al diseño Front-end, ya que se puede apreciar poca presencia de diseño intuitivo, sin embargo, su funcionamiento al momento de localizar los establecimientos es bastante funcional.

## **Sistema de reservas web para el servicio de transporte puerta a puerta aplicando web services.**

Este estudio fue realizado en la Universidad Técnica de Ambato, en la facultad de Ingeniería en sistemas electrónica e Industrial, por el autor Jaime Alfredo López Romero.

El principal objetivo del proyecto fue mejorar los procesos para realizar una reserva a la hora de viajar en un servicio de transporte puerta a puerta, esta investigación propone un sistema web para facilitar el proceso de reserva a los usuarios.

Utilizaron los procesos RUP y UML como metodología para llevar a cabo el desarrollo de la aplicación, análisis, creación de la base de datos, creación de los servicios web y desarrollo del sitio web.

La aplicación web permite que el usuario reserve eligiendo su destino, marcando la ubicación de origen y destino en un mapa, un horario y obteniendo la información del vehículo que le llevará a su destino. Las herramientas de desarrollos utilizadas fueron Bootstrap, Asp.Net, C#, Entity Framework y servicios web tipo Rest.

## **Desarrollo de una ApiRest con sus aplicaciones web y móvil para la venta de ropa online de la empresa Roosman.**

Este estudio fue realizado por la Universidad Central del Ecuador, en la facultad de ingeniería, ciencias físicas y matemáticas, por los autores Santos Hernández Wagner David y Serrano Parreño Jairo Adrián.

El desarrollo de este proyecto fue especialmente para la empresa "Roosman", el objetivo que persigue es automatizar el proceso de venta de ropa de esta empresa, mediante el desarrollo de sus aplicaciones web y móvil que estarán conectados con una APIRest que es la intermediaria para gestionar la diferente información.

En primer lugar, analizaron los procesos que se deseaban automatizar, para después pasar al desarrollo de una APIRest con el cual se maneja toda la lógica de negocio, y posteriormente poder realizar una aplicación web y una aplicación móvil.

Las herramientas de desarrollo utilizadas fueron para almacenamiento de datos se creó una base de datos no relacionales (NoSQL) y para el desarrollo web y móvil se utilizó AngularJS.

## **CAPÍTULO 3. DESARROLLO.**

<span id="page-23-0"></span>En este capítulo se detalla el seguimiento al desarrollo del proyecto, en primer lugar, se describe de manera general la visión del proyecto donde se explican las tecnologías utilizadas posteriormente, se hace la descripción de la metodología que se utilizada y el desarrollo del proyecto. Cabe mencionar que en la fase de desarrollo de este capítulo sólo se describe el desarrollo de la aplicación móvil, ya que el desarrollo del proyecto en general consta de tres partes API, Aplicación móvil, Panel de administración web, mismas que fueron asignadas a diferentes miembros de un equipo de desarrollo y que al final estas partes fueron unidas conformando el proyecto en su totalidad.

#### <span id="page-23-1"></span>**3.1 Visión general del proyecto.**

Para el desarrollo del proyecto se han seleccionado una combinación de herramientas tecnológicas en conjunto con la metodología de desarrollo SCRUM.

Como se ha mencionado el proyecto consiste en el diseño y desarrollo de una aplicación móvil del directorio electrónico "Enkorto". Para el desarrollo de esta aplicación se utilizó el framework de Flutter, además de varios componentes que han sido detallados en el capítulo 2 de este documento.

La ventaja de utilizar estas tecnologías radica en que después de un análisis entre las diferentes alternativas se concluyó que tienen alta demanda por los desarrolladores de software de la actualidad, además de que por sus características se adaptan a un desarrollo de manera ágil.

#### <span id="page-23-2"></span>**3.2 Metodología.**

La elaboración de este trabajo toma como referencia la metodología SCRUM, esta metodología permite el <sup>d</sup>esarrollo de manera ordenada y secuencial de cada una de las funcionalidades del sistema, de manera diaria se hace una pequeña programación de las actividades que se van a realizar y al final se analiza lo que se ha desarrollado lo cual garantiza la comunicación de manera eficaz entre el equipo de desarrollo.

#### **3.2.1. Fases de la metodología SCRUM.**

<span id="page-24-0"></span>La metodología SCRUM es un marco de trabajo para el desarrollo de productos software complejos en el que se aplican de manera regular un conjunto de buenas prácticas para trabajar colaborativamente.

Dentro de SCRUM se pueden emplear varias técnicas y procesos que faciliten el desarrollo de software. En él se realizan entregas parciales y regulares del producto final. Un proyecto se ejecuta en bloques temporales cortos y fijos (iteraciones cortas llamadas Sprints) y cada iteración tiene que proporcionar un resultado completo (Encarna, 2020).

De acuerdo a la Guía SBOK las fases de la metodología Scrum se reparten en 19 procesos o tareas, que a su vez se resumen en 5 pasos o etapas de implementación:

- 1. Inicio
- 2. Planificación y estimación
- 3. Implementación
- 4. Revisión y retrospectiva
- 5. Lanzamiento

Las etapas y los procesos de la metodología SCRUM se muestran en la siguiente tabla.

<span id="page-24-1"></span>Tabla 1. Procesos fundamentales de SCRUM. Guía SBOK, Página 16

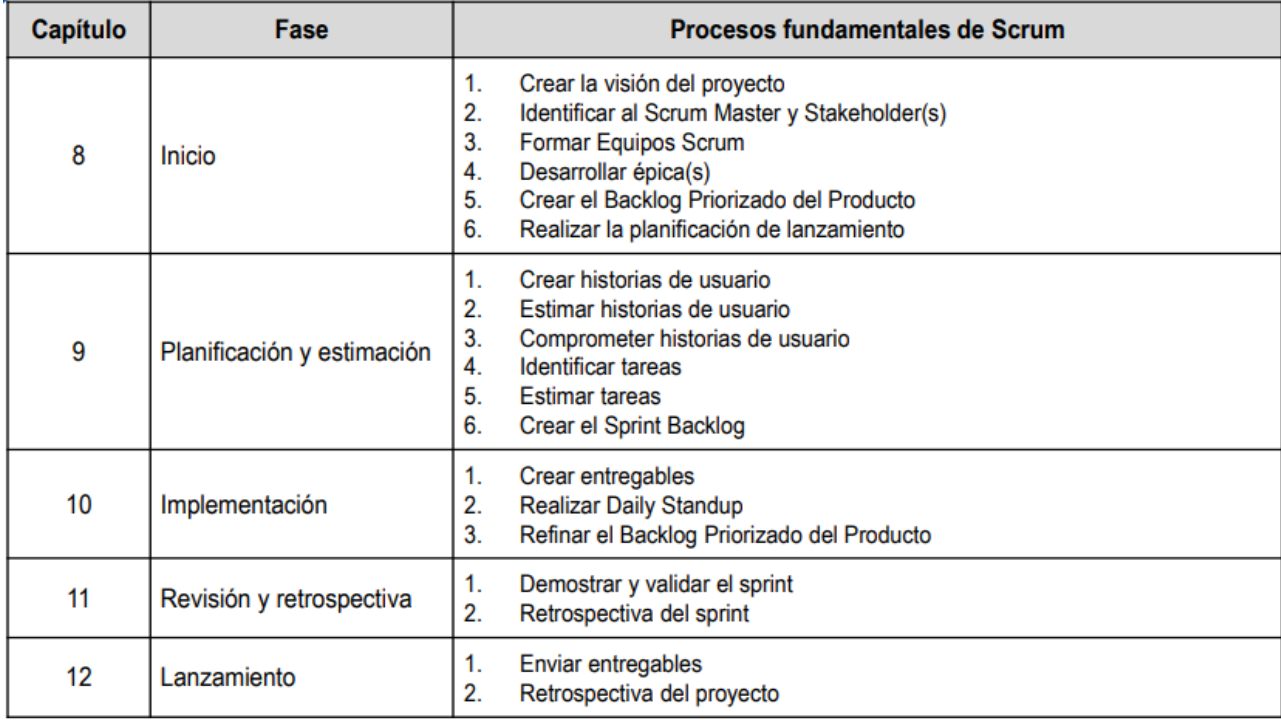

## <span id="page-25-0"></span>**3.3 Desarrollo de la aplicación móvil Enkorto.**

En las siguientes líneas de este capítulo se describen las actividades que se llevaron a cabo tomando en cuenta las 5 fases de la metodología SCRUM.

#### **3.3.1 Fase 1: Inicio.**

<span id="page-25-1"></span>Corresponde a la fase inicial de la realización de proyecto, incluyó la preparación del equipo tecnológica y metodológicamente para garantizar un buen comienzo en el desarrollo del proyecto.

Abarcó las actividades que se describen a continuación:

#### 1. **Visión del proyecto**.

Se definió la visión del proyecto, los objetivos a alcanzar y sus limitaciones.

## **2. Definición del equipo SCRUM.**

Al analizar los diferentes roles que conforman un equipo SCRUM se definieron los siguientes participantes para el desarrollo de la aplicación:

SCRUM Master: Responsable de proporcionar al Equipo Scrum un ambiente favorable para la elaboración de entregables

SCRUM Owner: Responsable de lograr el máximo valor de negocio para el proyecto, articula los requerimientos del cliente, mantiene la justificación del negocio para el proyecto, presenta la voz del cliente.

Equipo SCRUM: Responsable de entender los requerimientos especificados por el Product Owner, crea los entregables del proyecto.

Entre los roles no centrales se encuentran:

Stakeholders: Interactúan frecuentemente con el Equipo Principal de Scrum e influyen en el proyecto durante su desarrollo.

## **3. Creación de Épicas.**

Las épicas planteadas para el desarrollo de la aplicación móvil son las siguientes:

1. Épica 1:

A los comerciantes de la ciudad de Misantla les gustaría tener una herramienta que sirva de impulso al comercio local, en donde puedan ofrecer sus productos o servicios, para de esta manera alcanzar un mayor mercado.

## 2. Épica 2:

A los clientes de la ciudad de Misantla les gusta tener opciones disponibles al momento de buscar supermercados, gimnasios, servicios médicos, etc. Por tal motivo requieren de un directorio electrónico que puedan traer con ellos a todas partes y consultar su información en cualquier momento. Las búsquedas a través de redes sociales muchas veces son abrumadoras.

3. Épica 3:

A los turistas de la ciudad de Misantla les gustaría tener opciones disponibles al momento de buscar hoteles, comida, supermercados, gimnasios, servicios médicos, etc. Para esto requieren de una herramienta que puedan obtener con facilidad y que les ayude a encontrar establecimientos de manera rápida de acuerdo a sus necesidades, ya que ellos desconocen los nombres de los establecimientos a los que pueden recurrir.

#### 4. **Análisis de requerimientos.**

• Requisitos obtenidos.

Se desarrollará una aplicación móvil del directorio electrónico de la ciudad de Misantla para la búsqueda y contacto de los diversos establecimientos que contendrá las siguientes características.

- 1. Una pantalla inicial en donde se podrán observar las secciones de la aplicación.
- 2. Una pantalla para visualizar los establecimientos de acuerdo a la categorización realizada.
- 3. Una pantalla de información del establecimiento que sea seleccionado por el usuario.
	- Descripción de las funcionalidades.

De acuerdo a los requerimientos obtenidos se profundizó de manera detallada en cada uno de los aspectos, para obtener una mejor descripción de las funcionalidades, con la finalidad de poder obtener las historias de usuario.

En la siguiente tabla se describen cada uno de los requisitos que se deben de tomar en cuenta en el desarrollo de la aplicación.

<span id="page-26-0"></span>Tabla 2. Requerimientos de la aplicación.

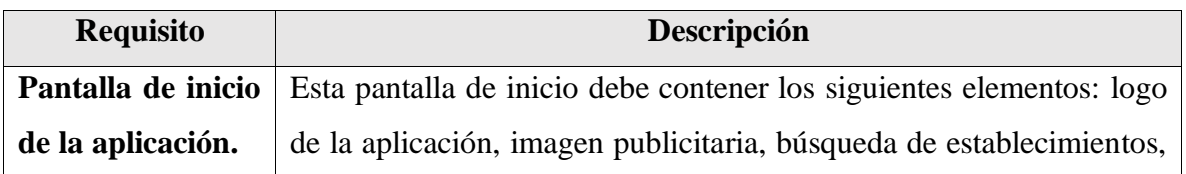

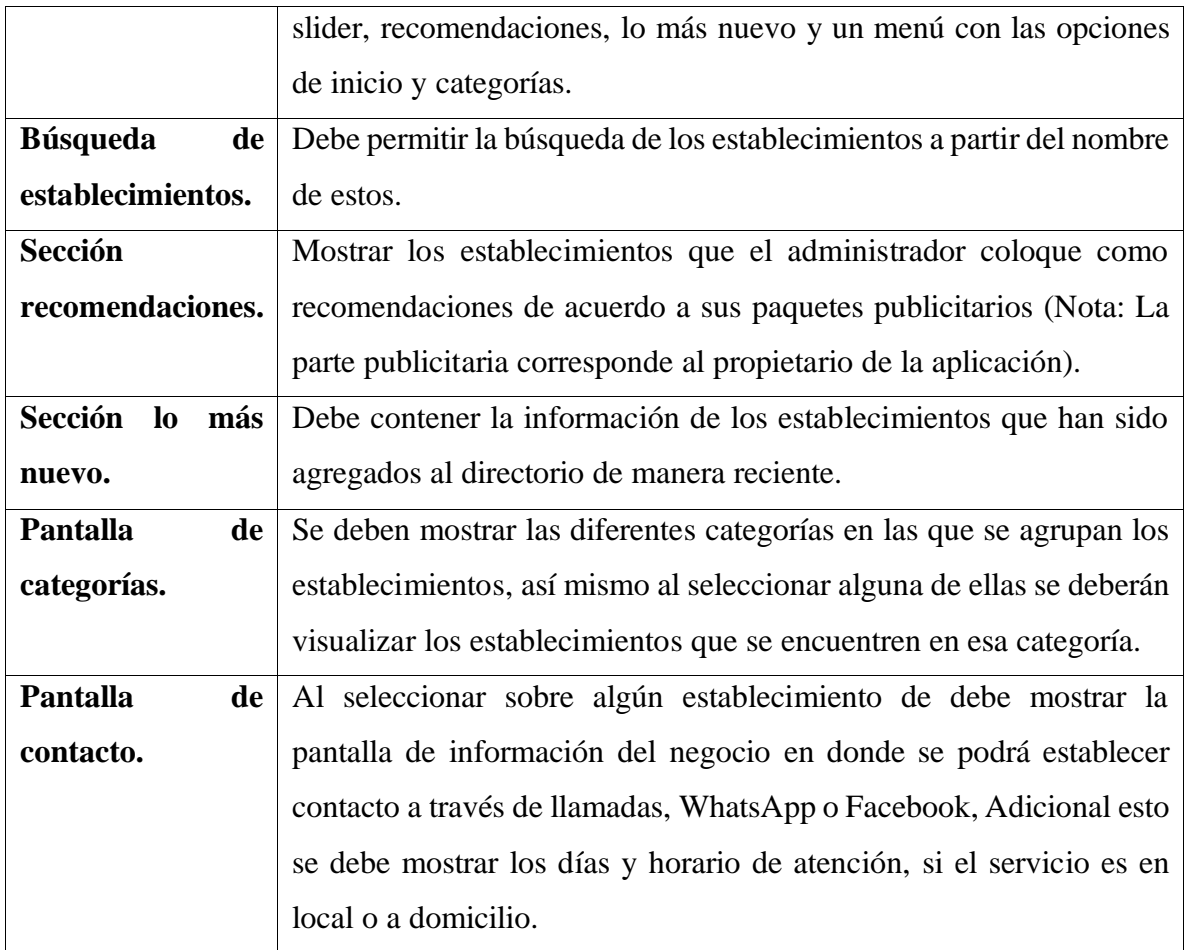

## **5. Definición de actores.**

<span id="page-27-0"></span>Los actores que van a tener interacción con la aplicación se muestran a continuación. Tabla 3. Actores del sistema.

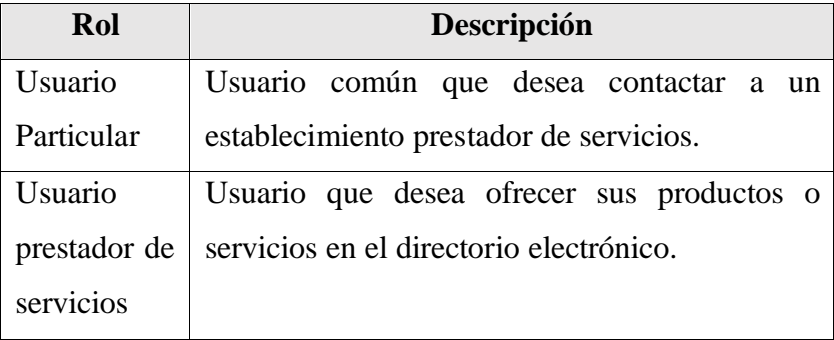

## **3.3.2 Fase 2: Planificación y estimación.**

<span id="page-28-0"></span>Corresponde a la segunda etapa de la realización de proyecto, incluyó la creación de las historias de usuario, la duración de los sprint y la estimación de tareas.

Abarcó las actividades que se describen a continuación:

#### 1. **Historias de usuarios.**

Las historias de usuario creadas para el desarrollo de la aplicación se muestran a continuación.

<span id="page-28-1"></span>Tabla 4. Historias de usuario.

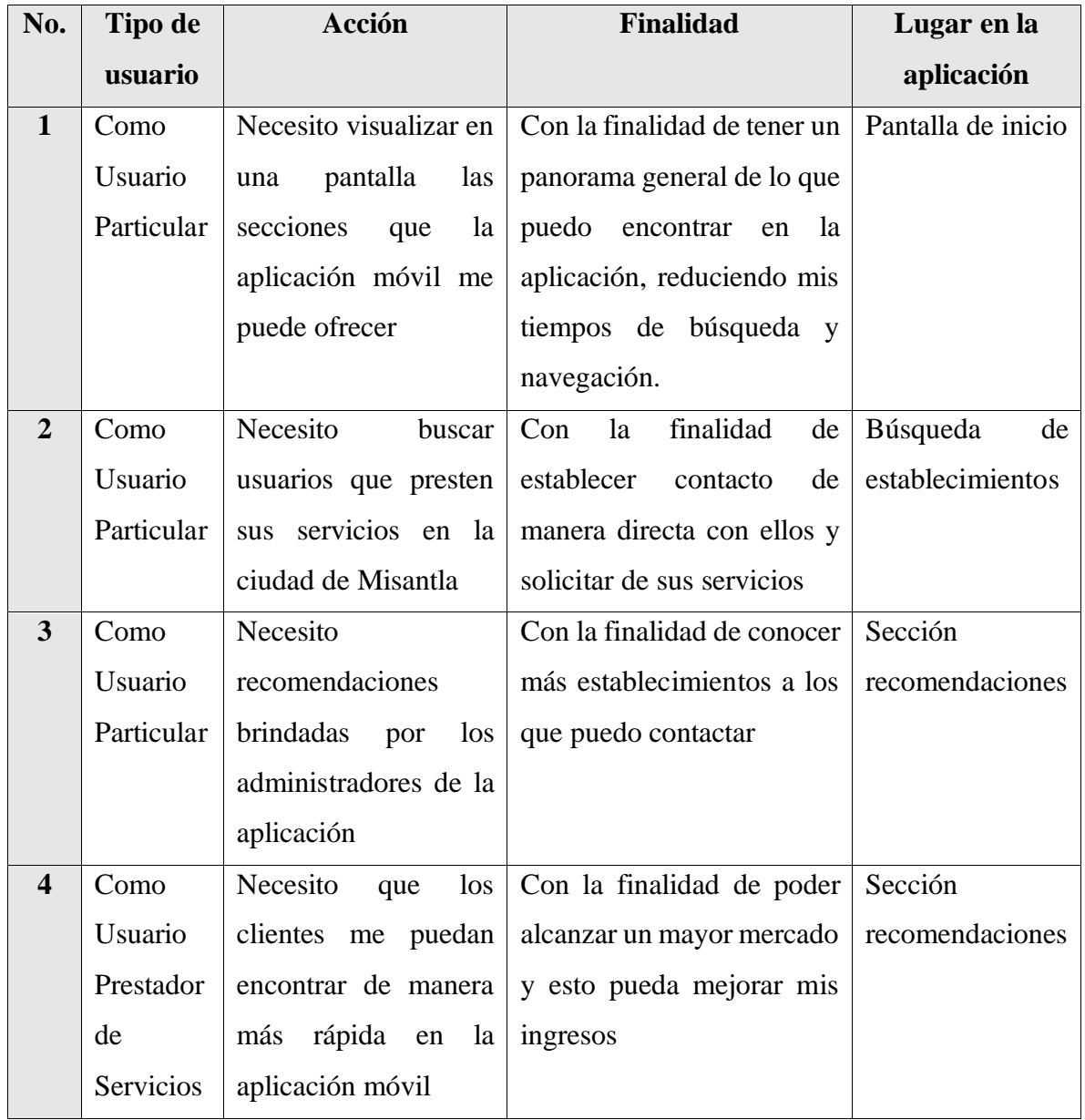

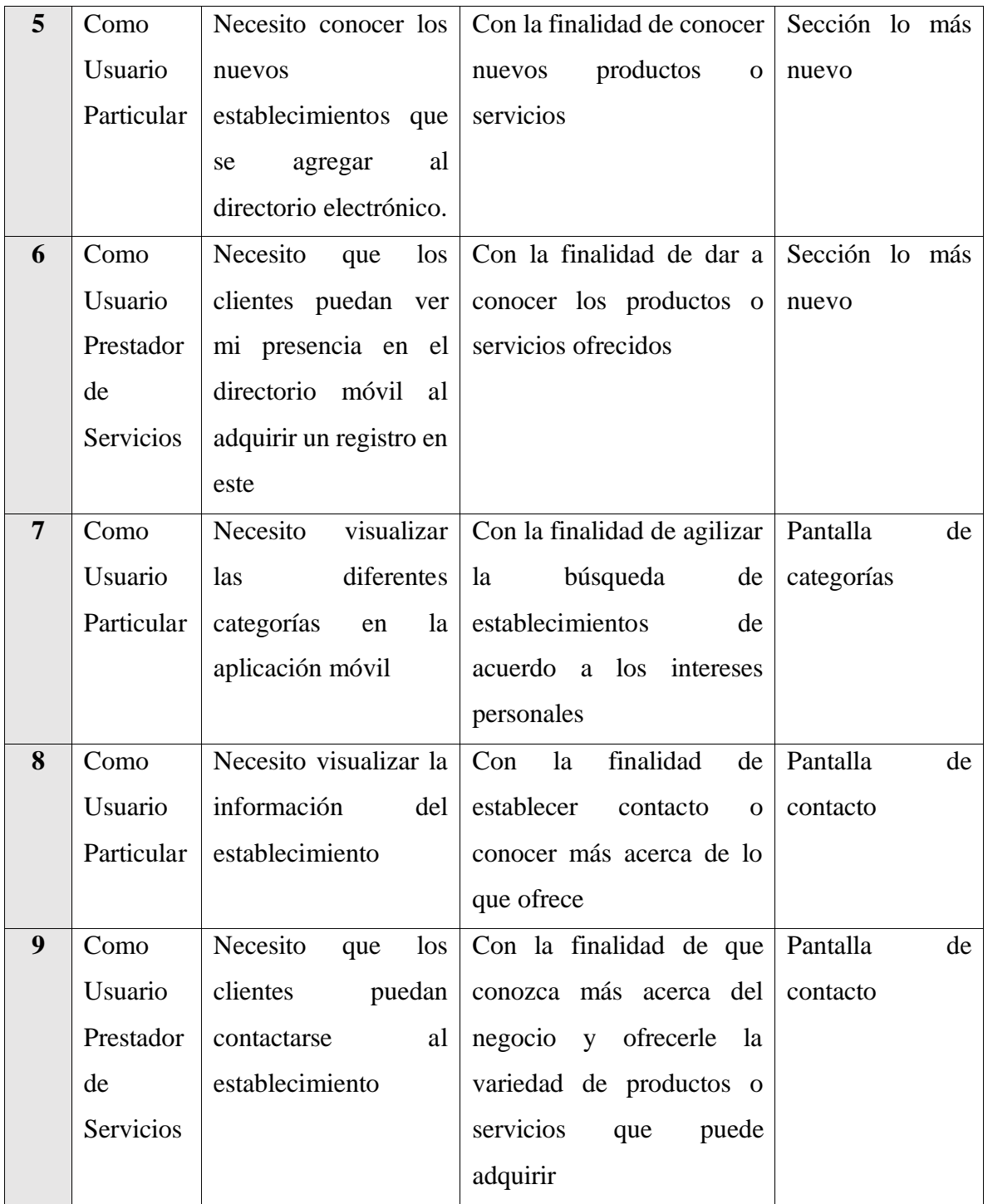

### **1. Planeación de los Sprint.**

En esta etapa se pretende buscar la organización y estimación de las tareas realizadas por sprint tomando en cuenta las historias de usuario.

<span id="page-30-1"></span>Tabla 5. Sprints utilizados en el desarrollo de la aplicación móvil.

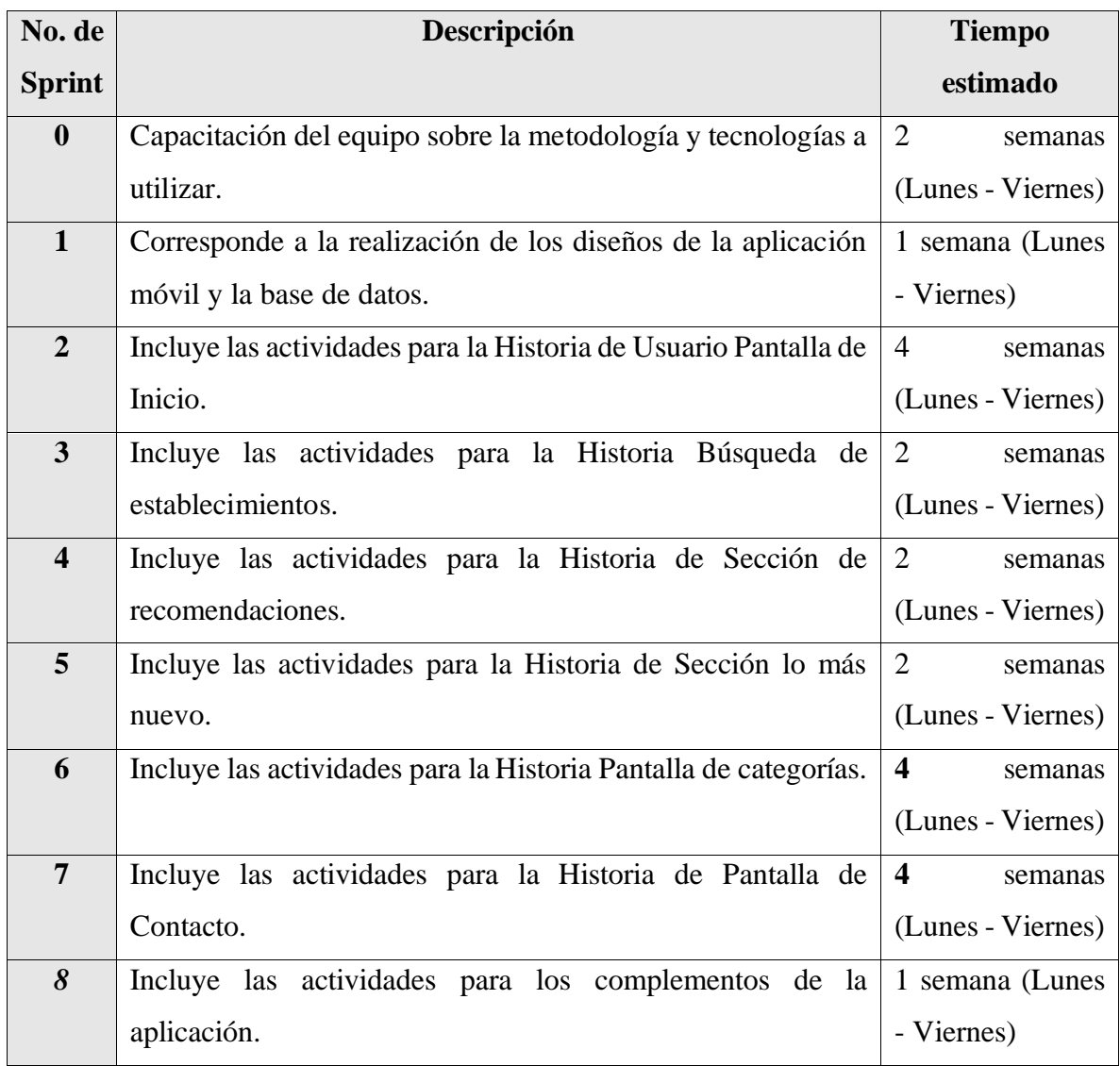

## <span id="page-30-0"></span>**3.3.3 Fase 3: Implementación.**

Corresponde a la fase media de la realización de proyecto, incluyó la ejecución de las tareas asignadas de acuerdo a cada uno de los sprint.

Para el desarrollo de la aplicación móvil Enkorto se utilizó el IDE Visual Studio Code y el Framework Flutter en su versión 1.22.5, con un canal de tipo estable, y el lenguaje de programación Dart versión 2.10.4.

A continuación, se describen las actividades que se realizaron en cada sprint.

#### **Sprint 0**.

Este Sprint tiene como objetivo la capacitación a los miembros del equipo sobre la metodología SCRUM y la elección de las herramientas tecnológicas a utilizar, estas actividades se muestran a continuación.

#### **Actividades realizadas:**

- 1. Certificación SCRUM Fundamentals.
- 2. Análisis de las diferentes herramientas tecnológicas de desarrollo para aplicaciones móviles.

#### **Implementación**:

Se analizaron las diferentes herramientas tecnológicas como el desarrollo con el lenguaje de programación Java para Android Studio, Kotlin para Android Studio, Framework Flutter en Android Studio y Framework Flutter para Visual Studio Code, eligiendo esta última combinación para el desarrollo de la aplicación móvil ya que flutter proporciona un conjunto de widget y paquetes que ayudan al desarrollo de una manera más rápida en comparación con las tecnologías analizadas y provee al desarrollador de un sitio oficial de documentación (https://flutter.dev/) donde existe información acerca del desarrollo con este framework , de la misma manera se eligió el editor de código Visual Studio Code, ya que en comparación con Android Studio es más ligero al momento de su ejecución y proporciona una gran cantidad de extensiones que proveen *snippets* que facilitan la escritura de código al programador. Para la parte de la base de datos se decidió utilizar PhpMyAdmin ya que se contará con un panel de administración web para la aplicación.

## **Sprint 1:**

El objetivo de este Sprint corresponde a la parte de los diseños para la aplicación móvil y la base de datos.

#### **Actividades realizadas:**

- 1. Diseño de la base de datos.
- 2. Diseño de la pantalla de inicio de la aplicación móvil.
- 3. Diseño de la pantalla de categorías de la aplicación móvil.
- 4. Diseño de la pantalla de información del negocio.

#### **Implementación:**

En esta etapa se elaboraron los diseños para la base de datos y la aplicación móvil. El diseño de la base de datos no es mostrado por motivos de seguridad y de confiabilidad. Para diseñar las interfaces de la aplicación móvil fue necesario analizar aplicaciones móviles similares que existen en el mercado, para identificar la forma en que se organizan las secciones y contenido que se podría mostrar, con la ayuda de un equipo de diseño se crearon los diseños de las vistas de la aplicación móvil que se muestran a continuación.

La Figura 3 se muestra la base de datos que se encuentra alojada en un servidor desde ahí son extraídos los datos por la API *Restful* y son manipulados desde el panel de administración y mostrados en la aplicación móvil. Por motivos de seguridad y confidencialidad el diseño de la base de datos no se incluye en este documento.

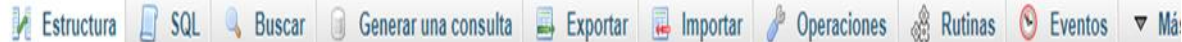

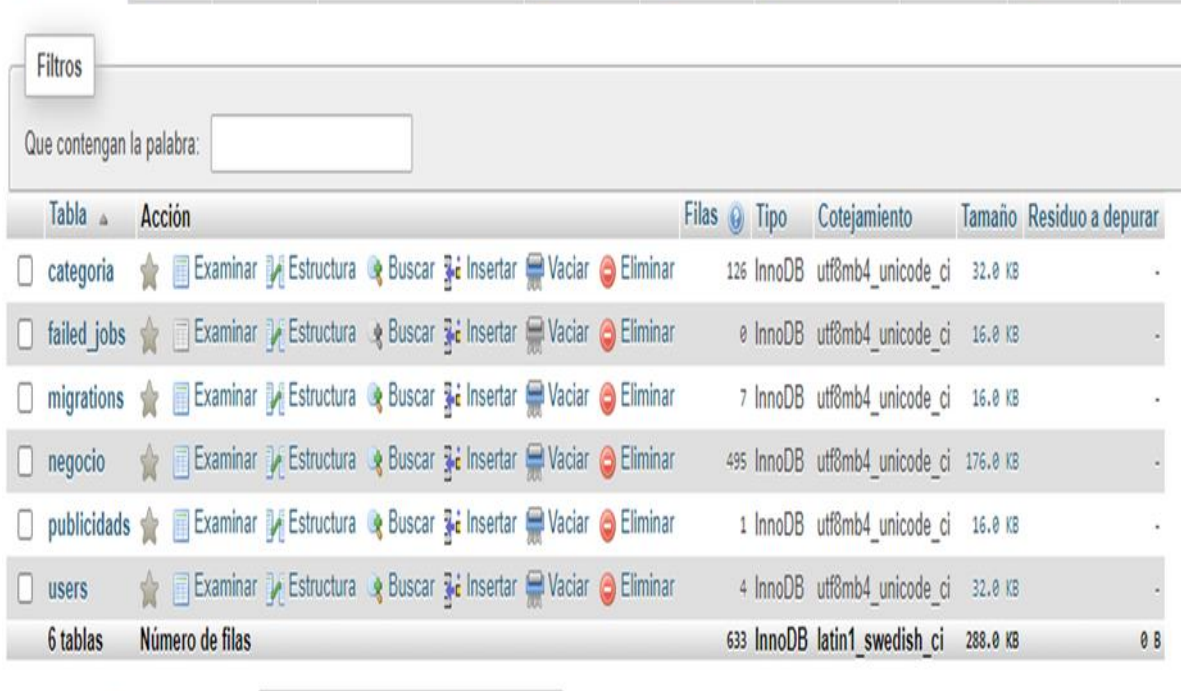

 $\Box$  Seleccionar todo

Para los elementos que están marcados: v

Figura 3. Base de datos utilizada

<span id="page-32-0"></span>Las siguientes imágenes muestran el diseño para la pantalla de inicio de la aplicación móvil en donde se mostrarán las secciones principales de la aplicación.

a) La Figura 4 muestra los diseños de la pantalla principal de la aplicación móvil además de poder ver las secciones de la aplicación en esta imagen también se muestran los colores a utilizar, así como la tipografía de letra que debe ser usada.

.

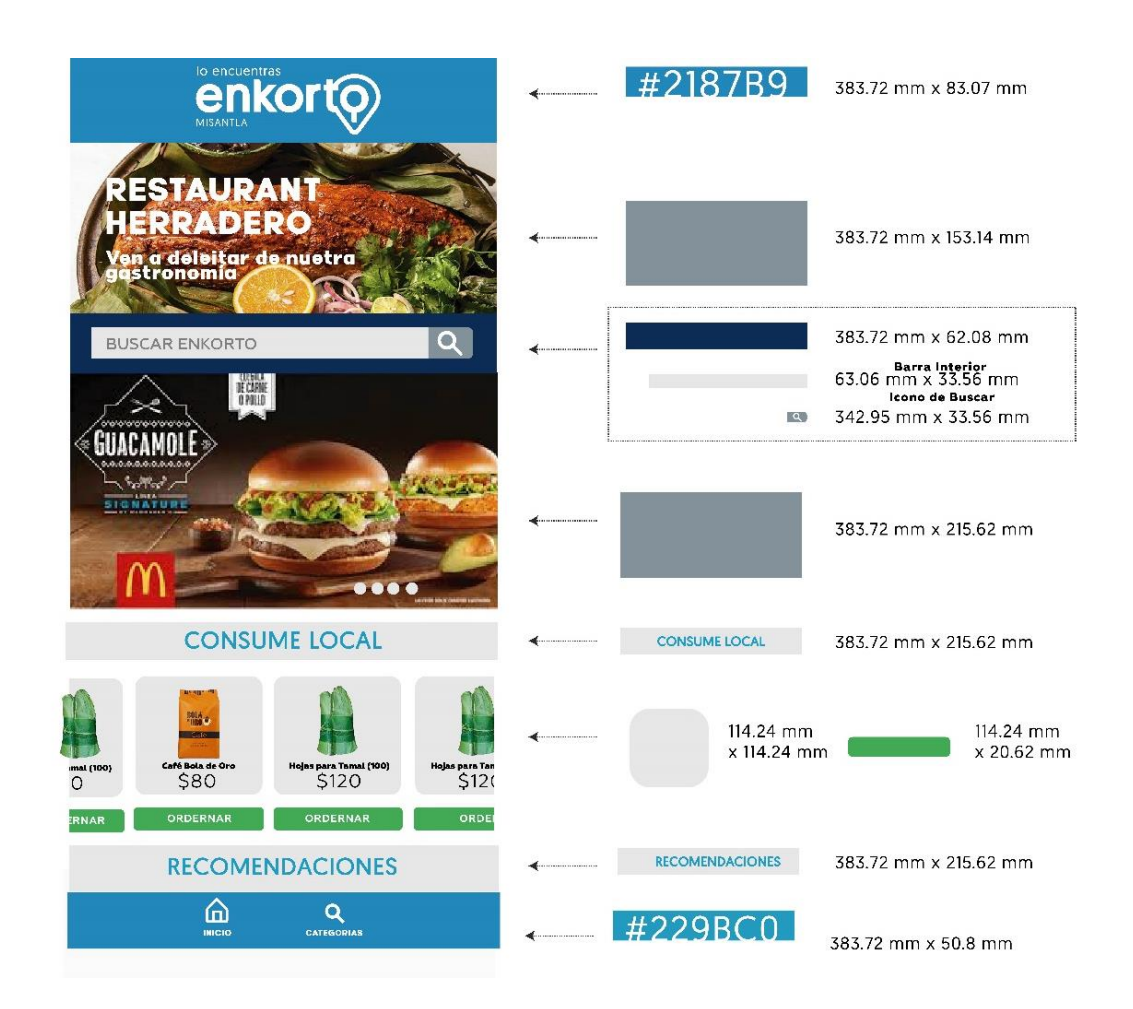

<span id="page-33-0"></span>Figura 4. Diseños de la pantalla principal de la aplicación móvil. Fuente: Inventalab: Soluciones Integrales de Ingeniería.

La Figura 5 muestra el diseño para mostrar la información acerca de un establecimiento registrado en el directorio electrónico, los colores a utilizar, así como la tipografía de letra que debe ser usada.

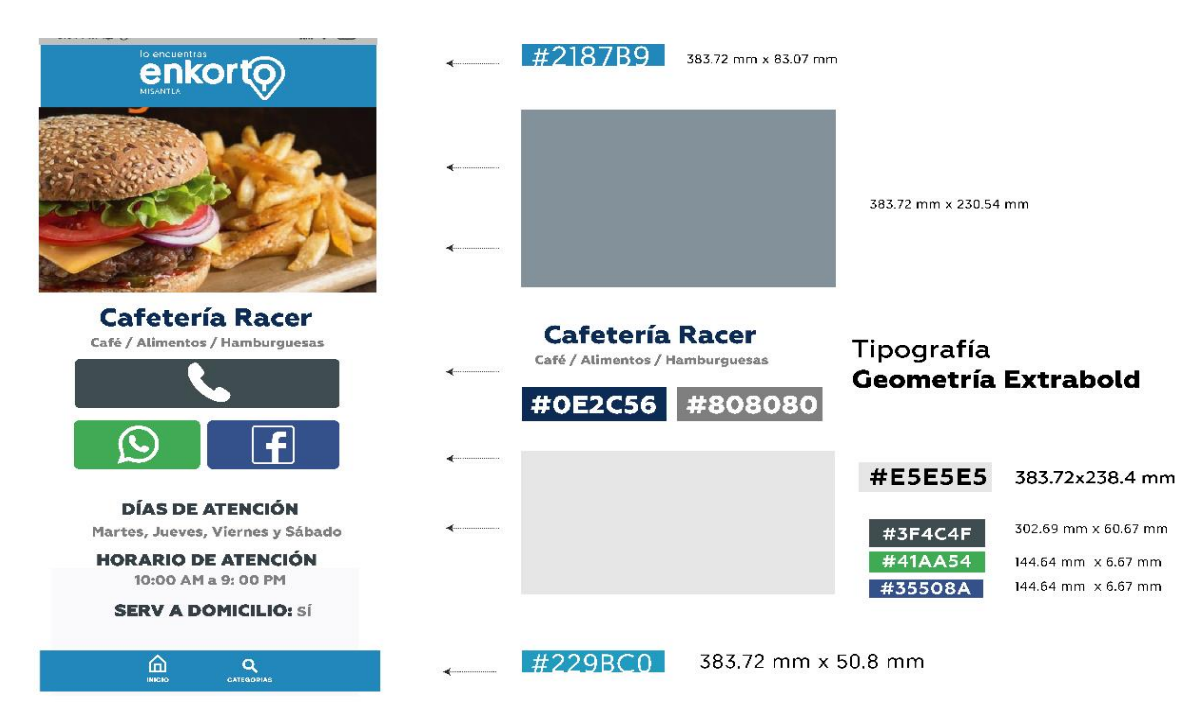

Figura 5. Diseño para mostrar datos de contacto en la aplicación móvil. Fuente: Inventalab: Soluciones Integrales de Ingeniería..

<span id="page-34-0"></span>La Figura 6 muestra el diseño para la pantalla de categorías donde los establecimientos se mostrarán agrupados por categoría.

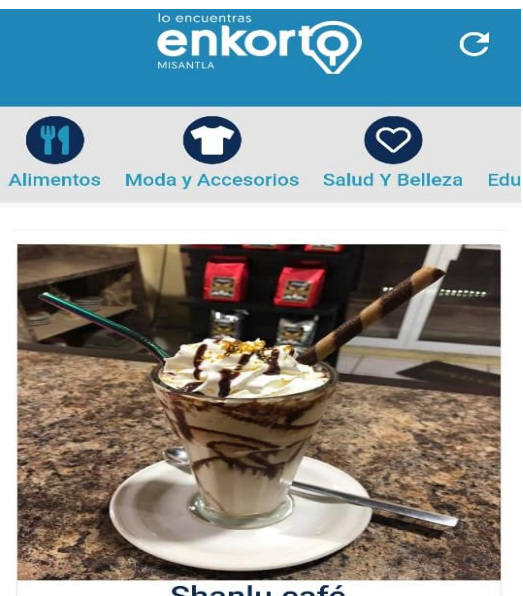

Shanlu café Venta de bebidas cómo Café y más.

<span id="page-34-1"></span>Figura 6. Diseño para mostrar las categorías en la aplicación móvil. Fuente: Inventalab: Soluciones

Integrales de Ingeniería

## **Sprint 2:**

El objetivo principal de este sprint abarca el desarrollo de la pantalla de inicio de la aplicación móvil, en esta pantalla el usuario podrá ver de manera general las secciones que componen la aplicación.

## **Actividades realizadas:**

- Definición de AppBar.
- Definición del Menú de opciones.
- Inserción de la Imagen publicitaria.
- Diseño del Botón de búsqueda.
- Incorporación del Slider promocional.
- Inserción del Contenedor para la sección recomendaciones
- Inserción Contenedor para la sección de lo más nuevo

## **Implementación:**

La pantalla de inicio (Figura 7) está dividida en varias secciones en la primera parte contiene una imagen publicitaria, seguido de un botón de buscar, al presionar el usuario podrá buscar algún negocio de su interés, posteriormente contiene una slider con imágenes.

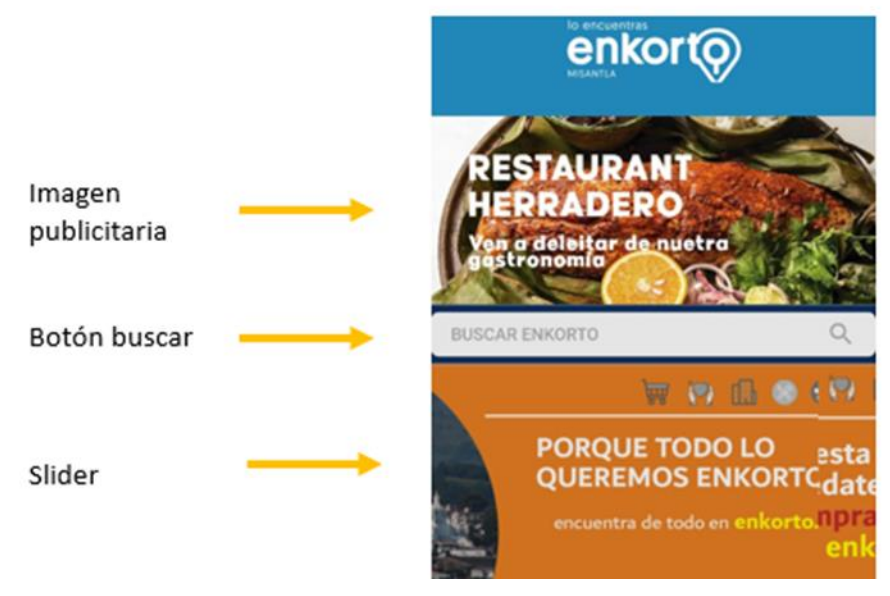

Figura 7. Pantalla de inicio de la aplicación parte 1.

<span id="page-35-0"></span>Al seguir deslizando la pantalla hacia abajo se encontrarán la sección de recomendaciones donde el usuario podrá ver los diferentes negocios que se encuentran registrados en la aplicación y que han sido recomendados por el administrador de la aplicación de acuerdo a

sus paquetes publicitarios y en la sección de lo más nuevo, aparecen los negocios que han sido registrados recientemente, en el desarrollo de este sprint solo se han colocado los contenedores que contendrán estos elementos(Figura 8).

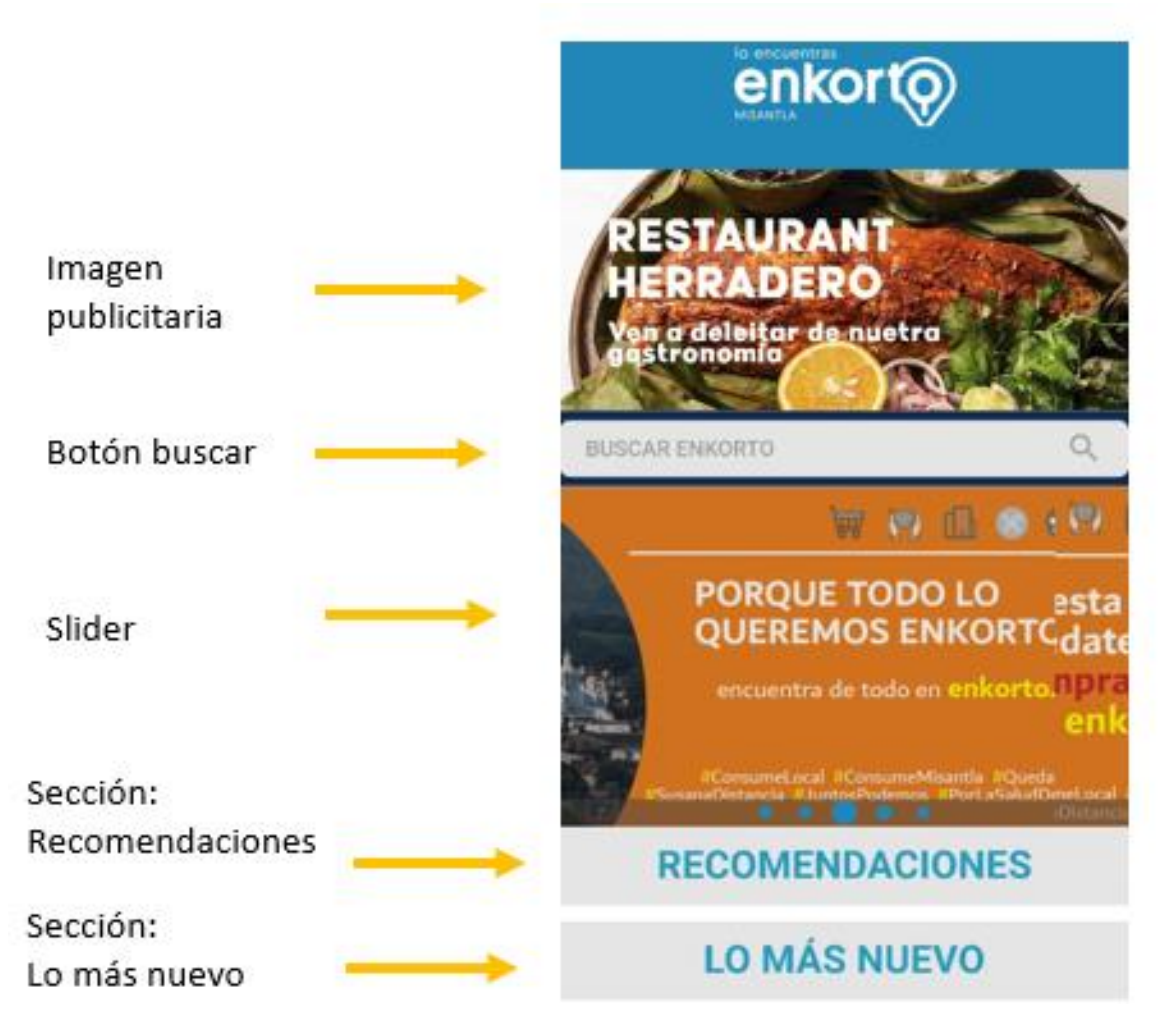

Figura 8. Pantalla de Inicio en la aplicación completa.

## <span id="page-36-0"></span>**Sprint 3:**

El propósito de este sprint consiste en el desarrollo de la pantalla de búsqueda de establecimientos, En esta pantalla el usuario podrá buscar cualquier negocio a partir de escribir su nombre en una caja de texto.

## **Actividades realizadas:**

- Crear de la pantalla de búsqueda
- Conexión con la API para mostrar los establecimientos registrados en la base de datos en forma de lista.

• Buscar establecimientos por nombre.

#### **Implementación:**

Al seleccionar el botón Buscar Enkorto, se muestra una pantalla de búsqueda (Figura 9).

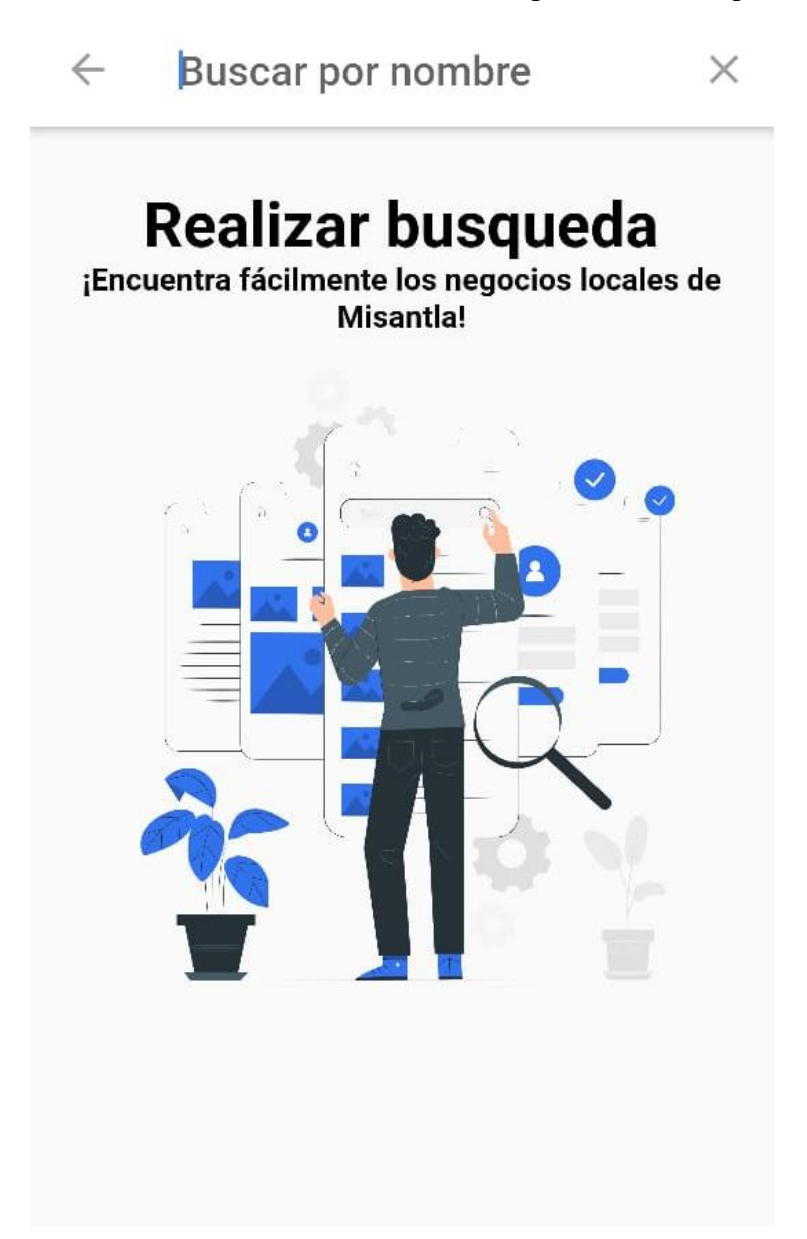

Figura 9. Pantalla de búsqueda de establecimientos

<span id="page-37-0"></span>Al escribir sobre la caja de texto se muestra una lista desplegable de los negocios que se encuentran registrados en la aplicación que coincidan con la búsqueda (Figura 10). Al seleccionar algún elemento de la lista mostrada, se carga una pantalla de datos de contacto

del negocio

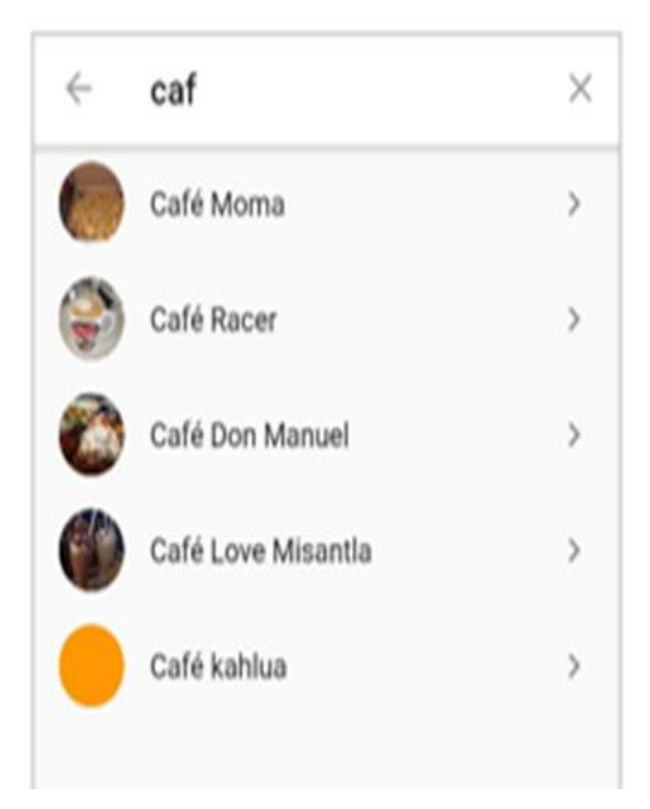

Figura 10. Lista de establecimientos mostrados a partir de una búsqueda.

## <span id="page-38-0"></span>**Sprint 4:**

El objetivo de este sprint consiste en la programación de la sección de recomendaciones dentro de la pantalla de inicio.

## **Actividades realizadas:**

- Insertar una lista de elementos para cargar los establecimientos registrados en la base de datos.
- Conexión con la API para mostrar los establecimientos registrados en la base de datos.
- Dar formato y diseño a los contenedores.

## **Implementación:**

Al deslizar hacia abajo la pantalla de inicio se encuentra la sección de recomendaciones, como se observa en la Figura 11.

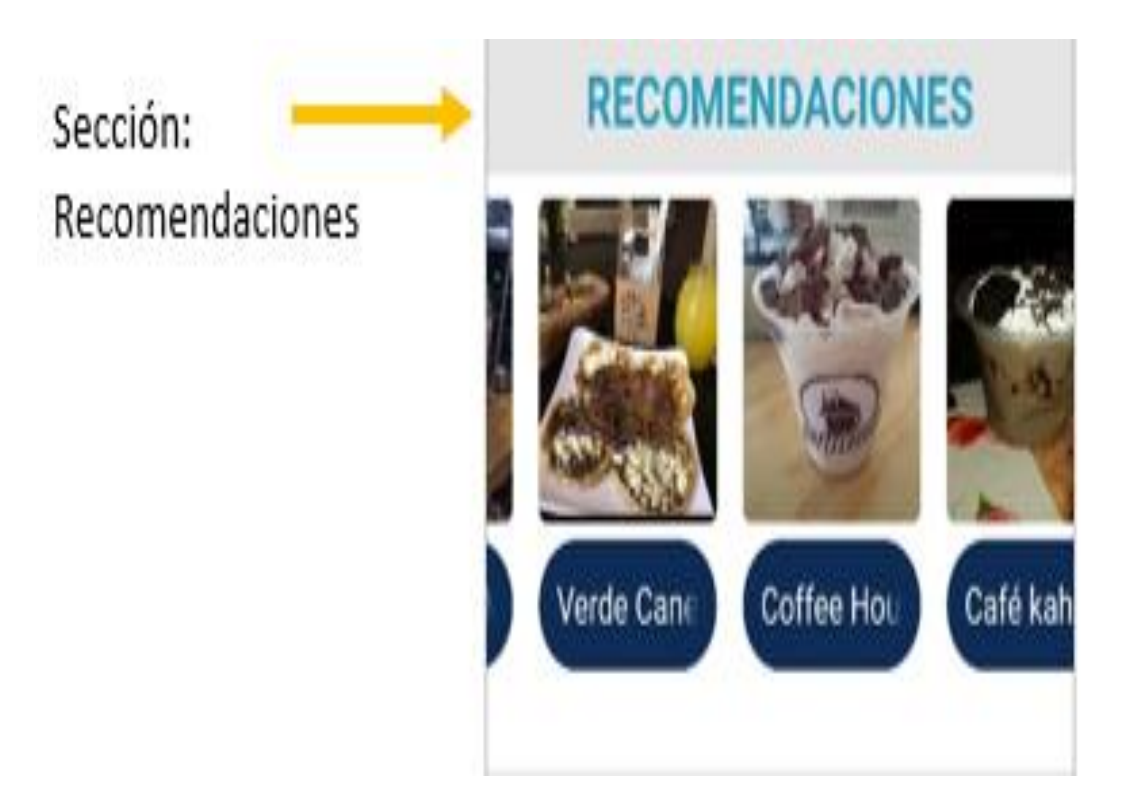

Figura 11. Sección de recomendaciones en la aplicación móvil.

## <span id="page-39-0"></span>**Sprint 5:**

El objetivo de este sprint consiste en la programación de la sección de lo más nuevo dentro de la pantalla de inicio.

## **Actividades realizadas:**

- 1. Insertar una lista de elementos para cargar los establecimientos registrados en la base de datos.
- 2. Conexión con la API para mostrar los últimos establecimientos registrados en la base de datos.
- 3. Dar formato y diseño a los contenedores.

## **Implementación:**

Al deslizar la pantalla de inicio abajo del slider se encuentra la sección de lo más nuevo como se observa en la Figura 12.

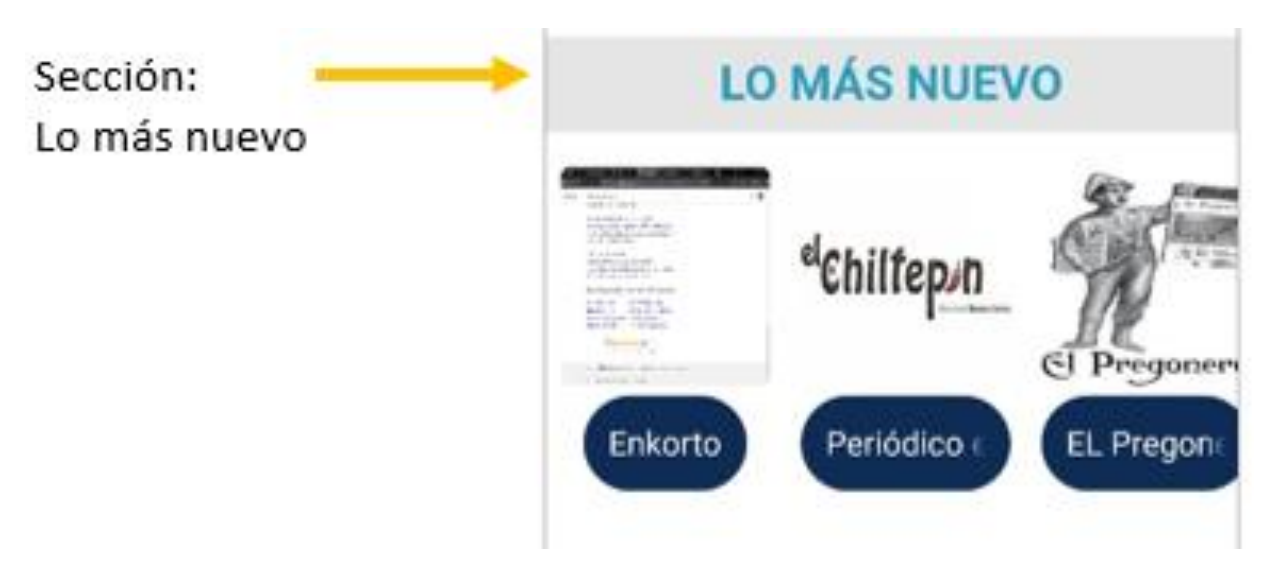

Figura 12. Sección de lo más nuevo en la aplicación móvil.

## <span id="page-40-0"></span>**Sprint 6:**

El objetivo de este sprint es la creación de la pantalla de categorías donde el usuario podrá visualizar los diferentes establecimientos de acuerdo a una categorización.

## **Actividades realizadas:**

- 1. Definición de AppBar.
- 2. Definición del Menú de opciones.
- 3. Inserción de la Imagen publicitaria.
- 4. Incorporación de las categorías registradas en la base de datos.
- 5. Insertar una lista de elementos para cargar los establecimientos registrados en la base de datos.
- 6. Conexión con la API para mostrar los establecimientos registrados en la base de datos.
- 7. Dar formato y diseño a los contenedores.

## **Implementación:**

Para llegar a esta pantalla se debe seleccionar en el menú inferior de la página de inicio el icono de categorías.

Los negocios registrados en el directorio electrónico se agruparon en categorías para facilitar la búsqueda de los usuarios, en esta pantalla se muestran estas categorías, además de una lista infinita de los negocios agrupados por categorías (Figura 13).

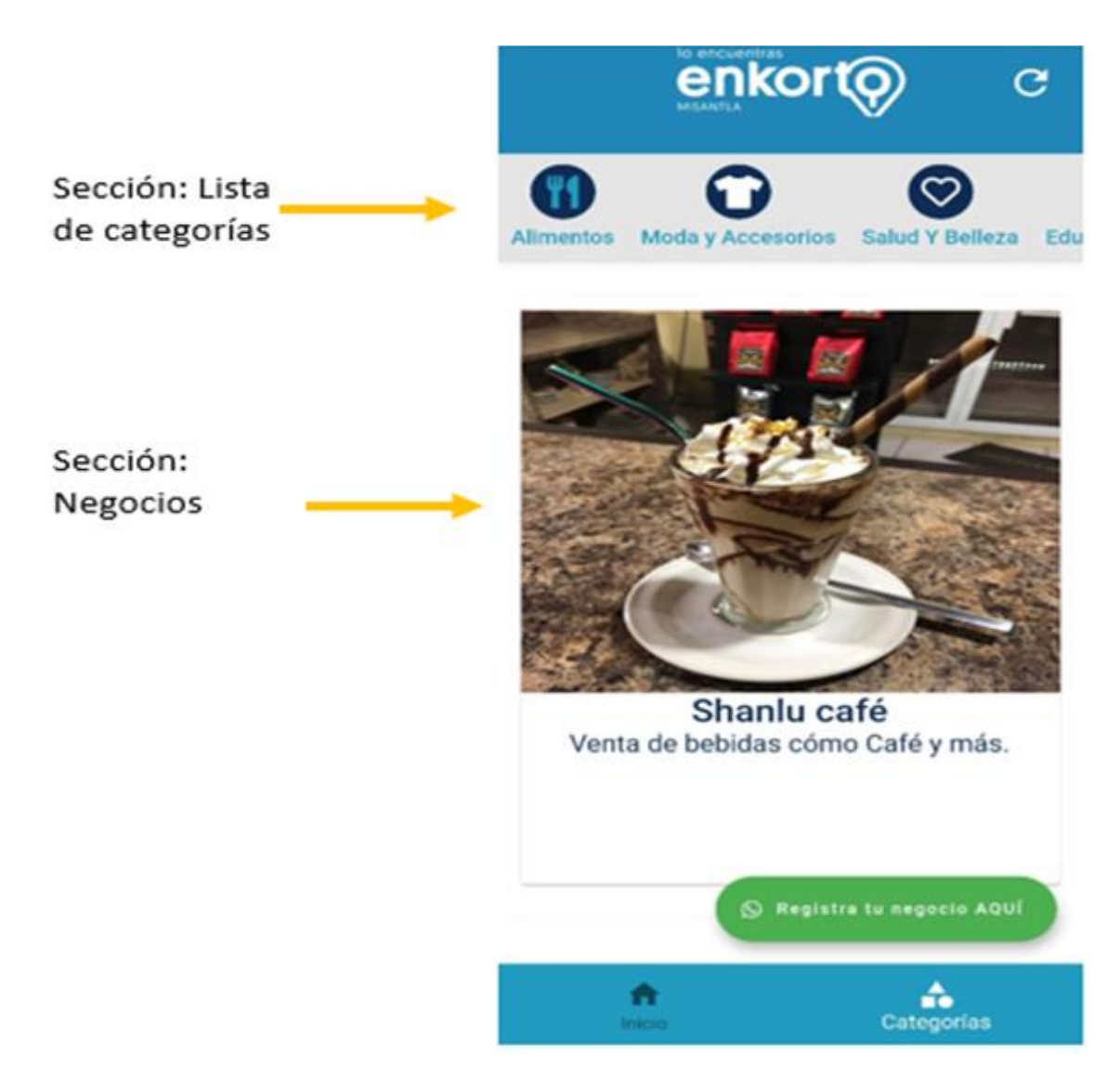

Figura 13. Pantalla de categorías en la aplicación móvil.

## <span id="page-41-0"></span>**Sprint 7:**

El objetivo de este Sprint busca la creación de la pantalla de contacto de los establecimientos registrados en el directorio electrónico.

## **Actividades realizadas:**

- 1. Obtener los recursos de la API para mostrar los datos del establecimiento.
- 2. Funcionalidad del botón Llamar
- 3. Funcionalidad del botón WhatsApp
- 4. Funcionalidad del botón Facebook
- 5. Dar formato y diseño a los contenedores.

#### **Implementación:**

Aquí se muestran los datos de los negocios registrados en el directorio electrónico, en la parte superior se muestra el nombre del negocio, seguido de una imagen, posteriormente su descripción. Una parte importante de esta pantalla son los botones con los que el usuario puede establecer contacto con los negocios a través de llamadas, WhatsApp y Facebook. En la parte inferior se muestra información acerca de los días y horario de atención, así como si el servicio es en el local, a domicilio o ambos casos (Figura 14).

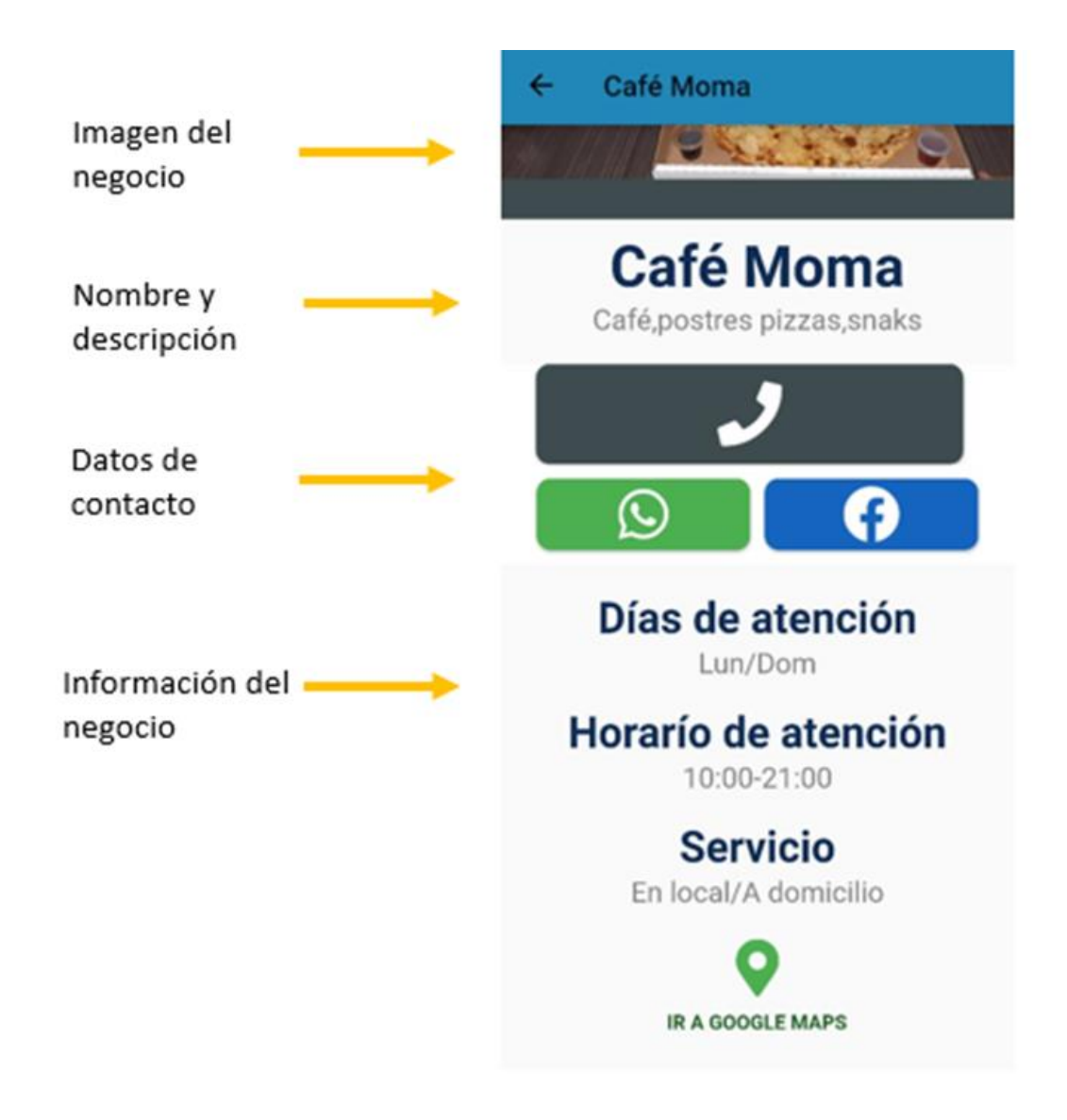

<span id="page-42-0"></span>Figura 14. Datos de contacto del establecimiento.

Botón de llamadas:

Al presionar el botón de llamar al negocio, se abre en el dispositivo móvil la aplicación de llamadas con el número de contacto del negocio que es colocado automáticamente por la aplicación.

## Botón WhatsApp:

Al presionar el botón con el icono de WhatsApp, se abre en el dispositivo móvil la aplicación de WhatsApp en donde se puede establecer contacto con los negocios, de manera automática es generado un mensaje para enviar (Figura 15).

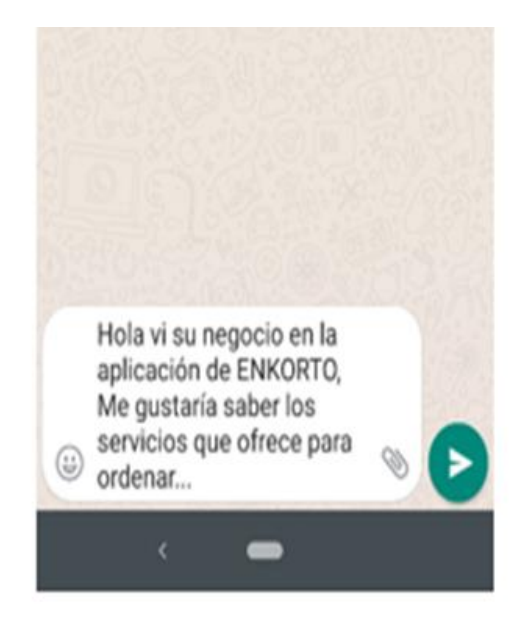

Figura 15.Pantalla para establecer contacto a través de WhatsApp.

<span id="page-43-0"></span>Botón Facebook:

Al presionar el botón con el icono de Facebook, se abre en el dispositivo móvil la aplicación de Facebook, en donde el usuario podrá consultar mayor información acerca del negocio.

## **Sprint 8:**

El objetivo de este sprint es colocar los complementos faltantes en la aplicación.

## **Actividades realizadas:**

- 1. Inserción del ícono de la aplicación.
- 2. Incorporación de la Splash Screen.
- 3. Incorporación de una Pantalla Loading.
- 4. Botón para establecer contacto con el administrador de la aplicación

## **Implementación:**

Splash screen**.**

Al abrir la aplicación se muestra el *Splash screen*, que es la pantalla inicial de toda aplicación móvil, en donde generalmente se muestra el logo de la aplicación o algún detalle relevante de la aplicación un símbolo, ícono, nombre, etc. En este caso es mostrada el logo de la aplicación Enkorto (Figura 16).

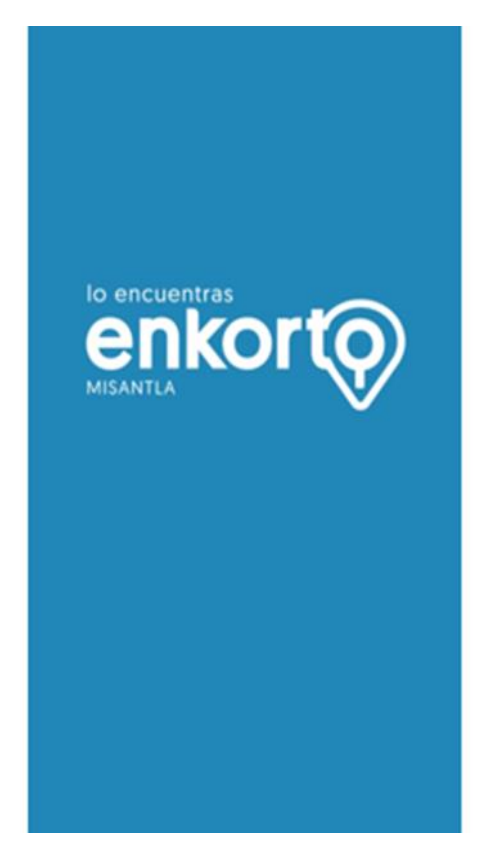

Figura 16. Pantalla inicial de la aplicación.

<span id="page-44-0"></span>Ícono de la aplicación**.** 

Al instalar la APK de la aplicación Enkorto el dispositivo móvil se refleja el ícono de la aplicación (Figura17).

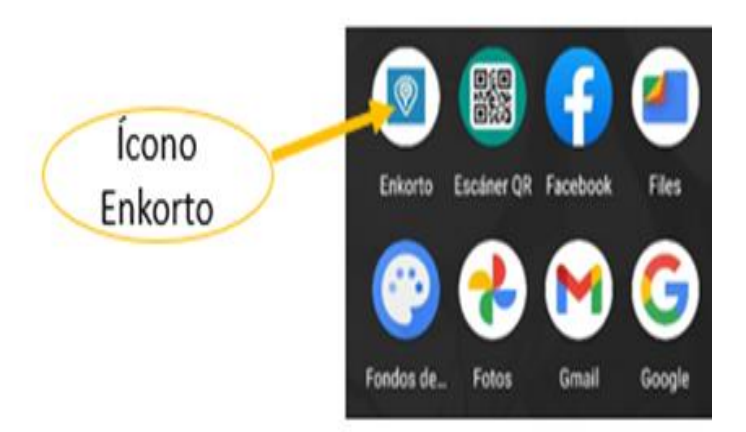

Figura 17. Ícono de la aplicación.

## <span id="page-45-0"></span>**Loading.**

Después del *splash screen,* se muestra la pantalla de *loadig* o cargando como se le dice generalmente, aquí es donde la aplicación hace una pauta para tomar todos los recursos de internet y mostrar el contenido al usuario (Figura 18).

<span id="page-45-1"></span>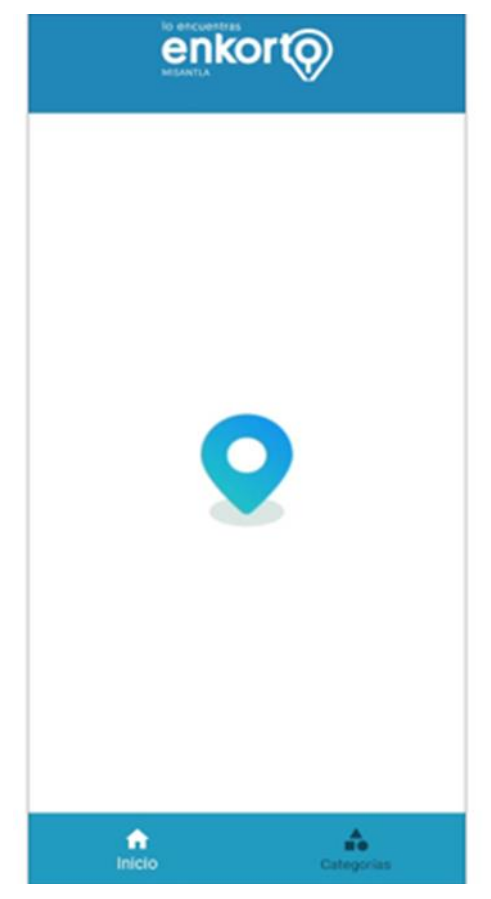

Figura 18. Pantalla loading de la aplicación.

#### **Botón de contacto al administrador.**

Este botón se encuentra situado en la parte inferior derecha de la aplicación como se muestra a continuación (Figura 19).

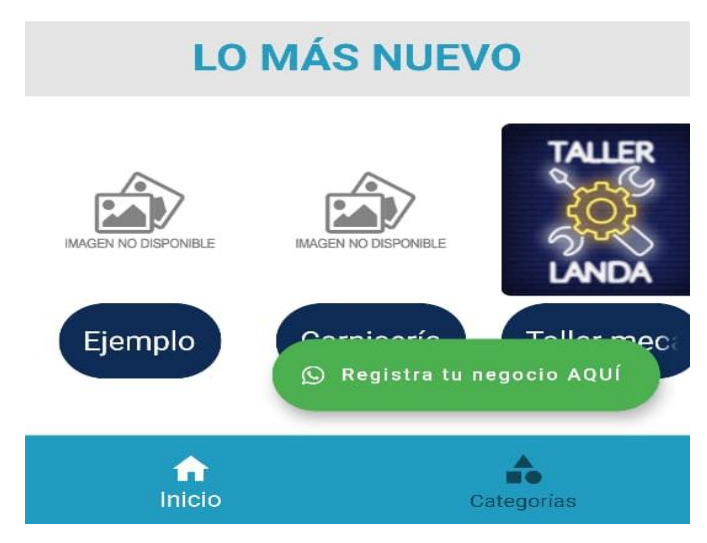

Figura 19. Botón de contacto con el administrador*.*

<span id="page-46-0"></span>Al presionar este botón se establecerá contacto vía WhatsApp, con el administrador de la aplicación móvil (Figura 20).

<span id="page-46-1"></span>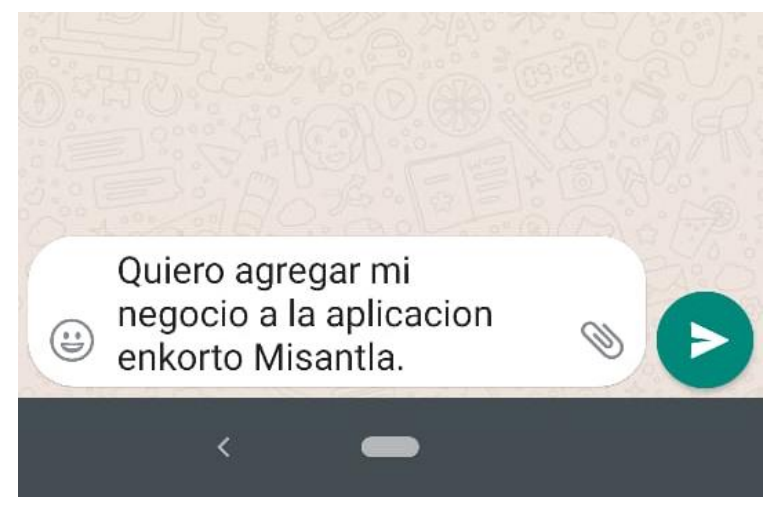

Figura 20. Pantalla de contacto con el administrador.

#### <span id="page-47-0"></span>**3.3.4 Fase 4: Revisión y retrospectiva.**

Corresponde a la cuarta fase de la realización de proyecto, incluyó la revisión de los entregables y la retroalimentación al equipo de desarrollo.

Abarcó las actividades que se describen a continuación.

#### **1. Pruebas.**

Para conocer el impacto que puede tener la aplicación móvil frente a los usuarios prestadores de servicios como los usuarios particulares, se realizaron pruebas de funcionamiento a la aplicación móvil, misma que fue instalada en diferentes dispositivos con sistema operativo Android a continuación se muestra en las siguientes tablas los resultados obtenidos en esta fase de pruebas.

<span id="page-47-1"></span>Tabla 6.Pruebas Pantalla de Inicio

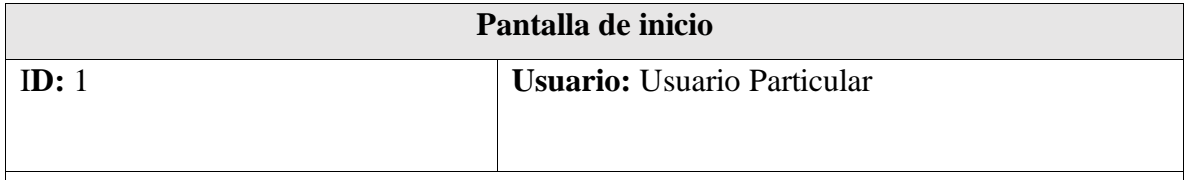

#### **Descripción:**

La pantalla de inicio debe contener los siguientes elementos: logo de la aplicación en la parte superior, imagen publicitaria de algún establecimiento, botón de búsqueda de establecimientos, slider de imágenes, sección de recomendaciones, sección de lo más nuevo y un menú en la parte inferior con las opciones de inicio y categorías al presionar sobre cualquier botón del menú este debe dirigir a la pantalla correspondiente.

#### **Validación:**

Se mostraron todos los elementos mencionados en la aplicación móvil, se pueden ver de manera clara, de acuerdo a la conexión a internet es la velocidad de la carga de los elementos.

<span id="page-48-0"></span>Tabla 7. Pruebas Búsqueda de establecimientos

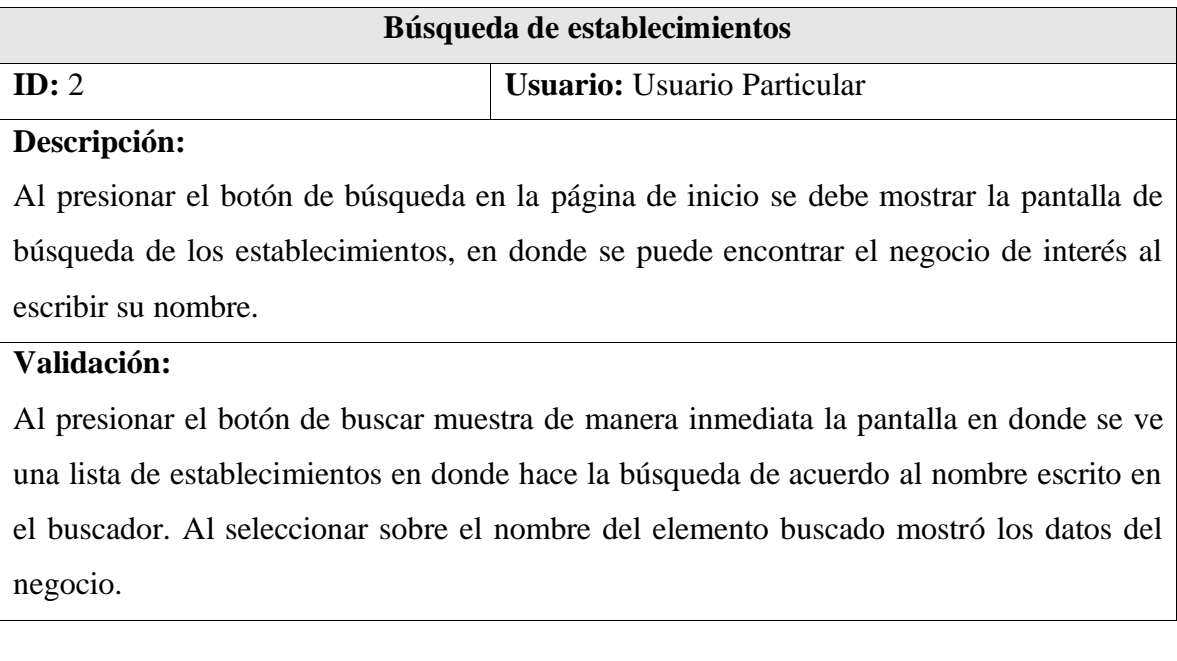

<span id="page-48-1"></span>Tabla 8. Pruebas Sección recomendaciones

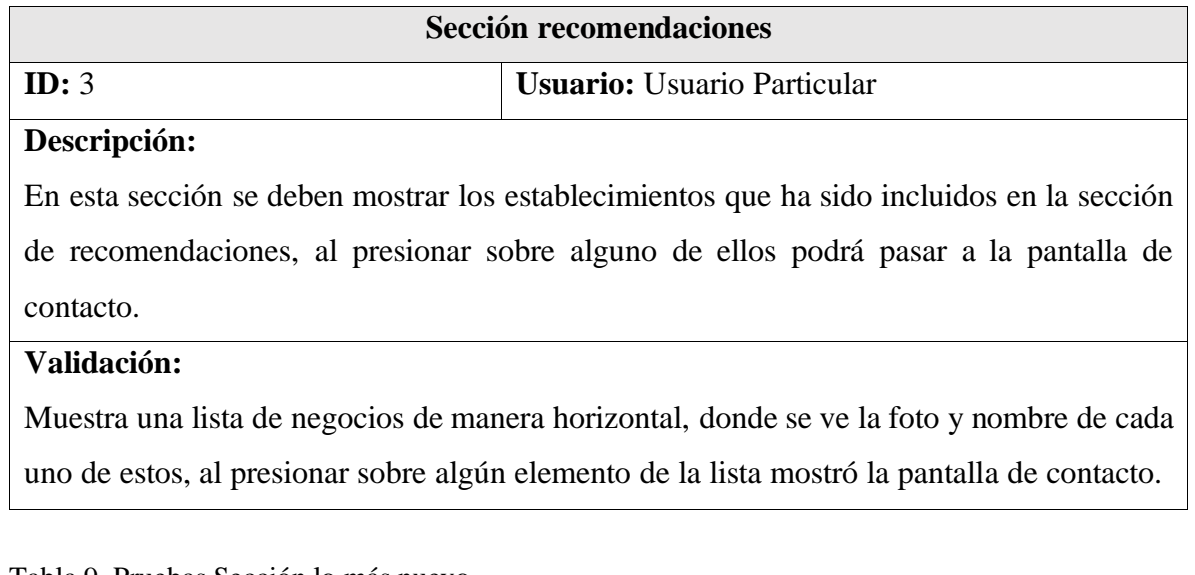

<span id="page-48-2"></span>Tabla 9. Pruebas Sección lo más nuevo

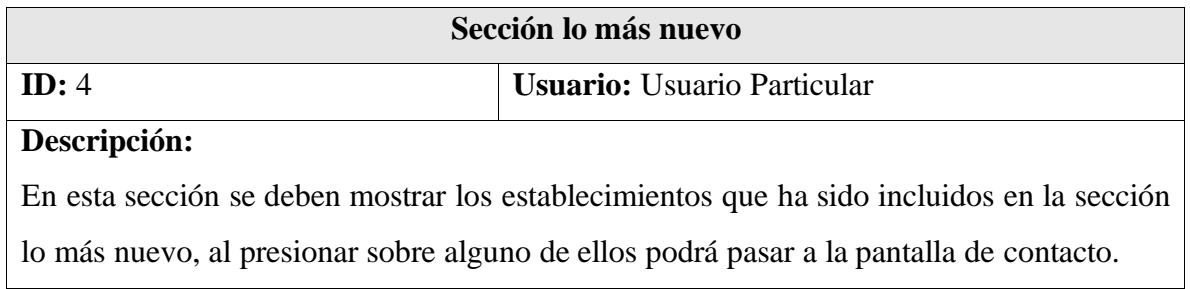

#### **Validación:**

Muestra una lista de negocios de manera horizontal, donde se ve la foto y nombre de cada uno de estos, al presionar sobre algún elemento de la lista mostró la pantalla de contacto.

<span id="page-49-0"></span>Tabla 10. Pruebas Pantalla categorías

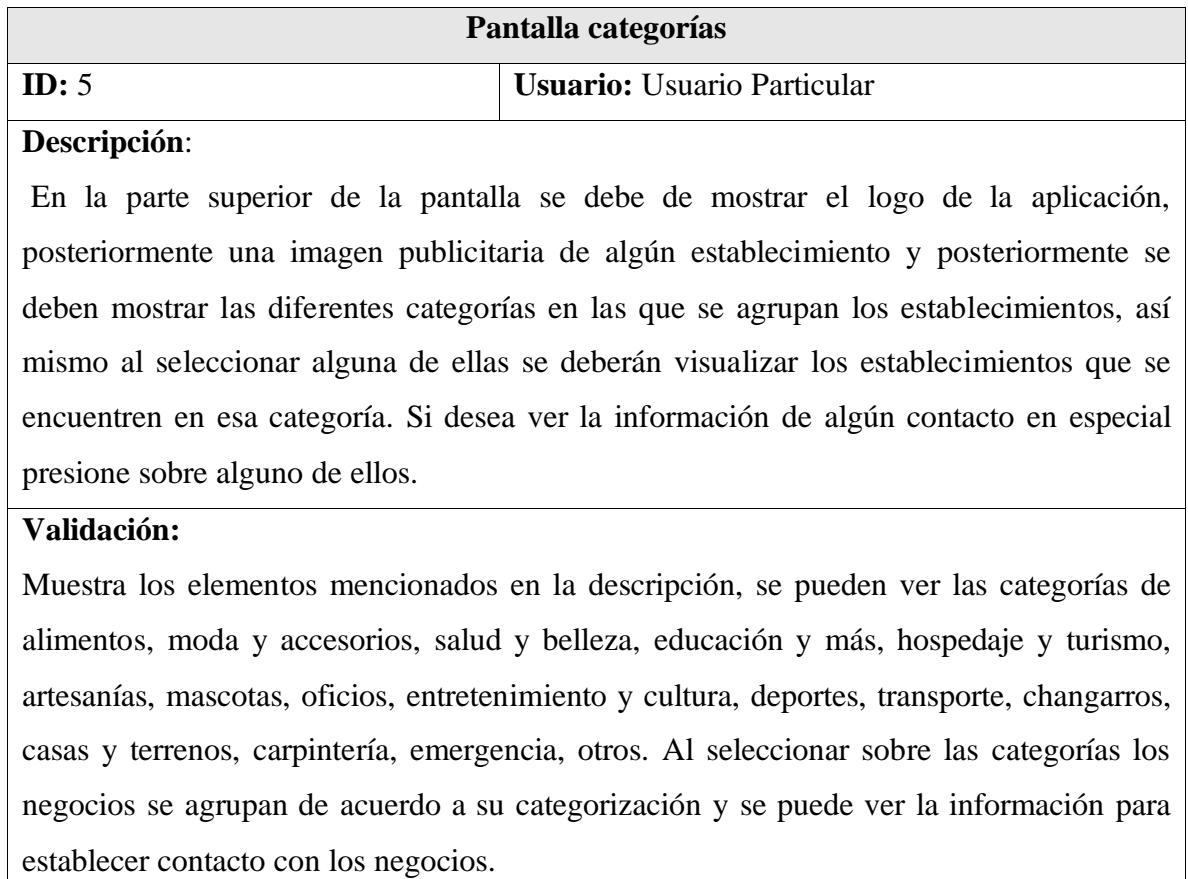

<span id="page-49-1"></span>Tabla 11. Prueba Pantalla de contacto

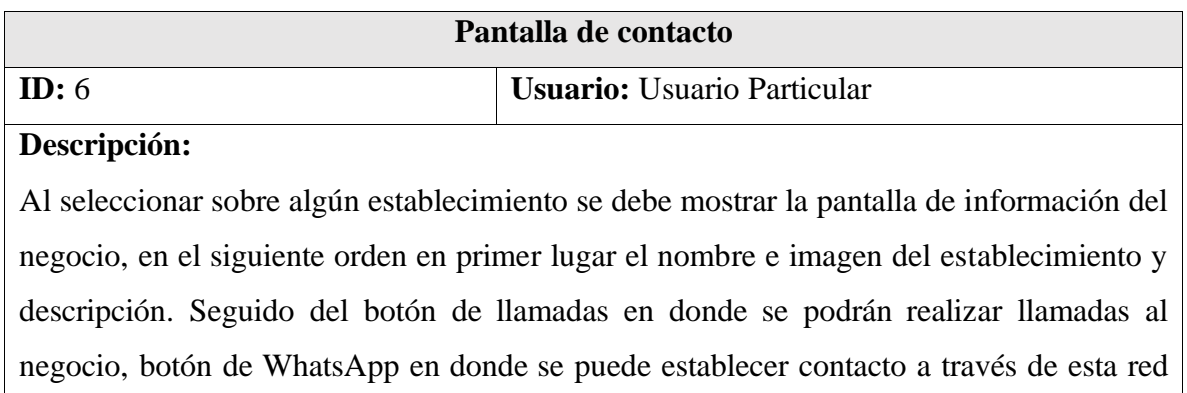

social o Facebook. Adicional esto se debe mostrar los días y horario de atención, si el servicio es en local o a domicilio.

## **Validación:**

Al presionar sobre la imagen o nombre de algún establecimiento, la aplicación dirige a la pantalla de datos de contacto del negocio, donde observa una foto del negocio, se puede llamar al local, o enviar mensajes vía WhatsApp o abrir el perfil de Facebook. Se puede ver el horario y días de atención, además del tipo de atención si es a domicilio o en local.

## <span id="page-50-0"></span>**3.3.5 Fase 5: Lanzamiento.**

Corresponde a la fase final de desarrollo, abarcó la entrega final del proyecto en su totalidad a la parte interesada.

## **CAPÍTULO 4. RESULTADOS.**

<span id="page-51-0"></span>En este capítulo se muestran los resultados obtenidos en el desarrollo de la aplicación móvil y conclusiones finales.

## <span id="page-51-1"></span>**4.1 Resultados obtenidos.**

A continuación, se muestran los resultados que se obtuvieron con la aplicación móvil al instalarla en dispositivos de diferentes marcas y modelos con sistema operativo Android.

## **Marca:** LG **Modelo:** LM-K520HM **Versión de android:** 10

**Resultados:** Vista de las diferentes pantallas en este dispositivo.

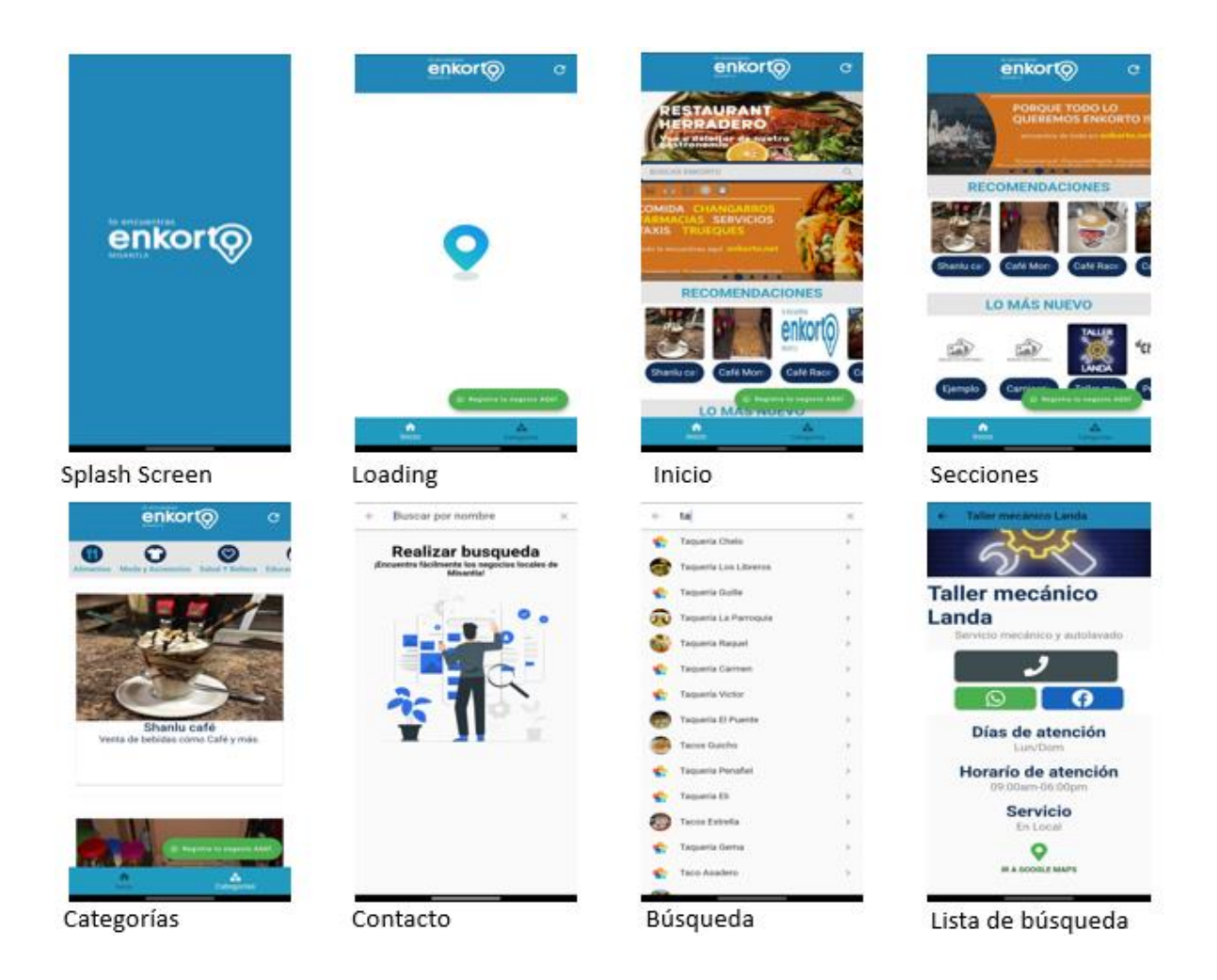

**Marca:** Motorola **Modelo:** Motorola One Action **Versión de android:** 10 **Resultados:** Vista de las diferentes pantallas en este dispositivo.

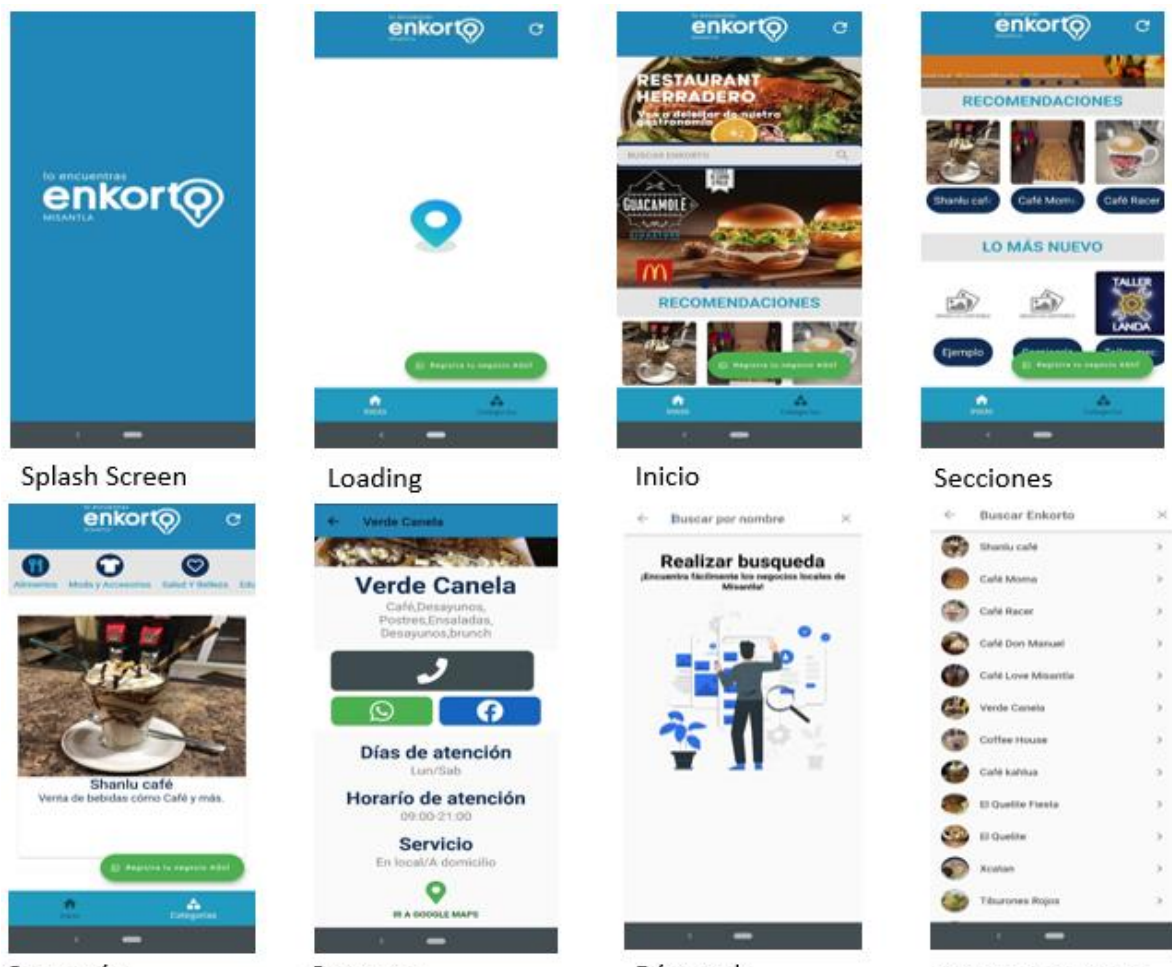

Categorías

Contacto

Búsqueda

Lista de búsqueda

**Marca:** Huawei **Modelo:** Huawei VNS-L53 **Versión de android:** 9 **Resultados:** Vista de las diferentes pantallas en este dispositivo.

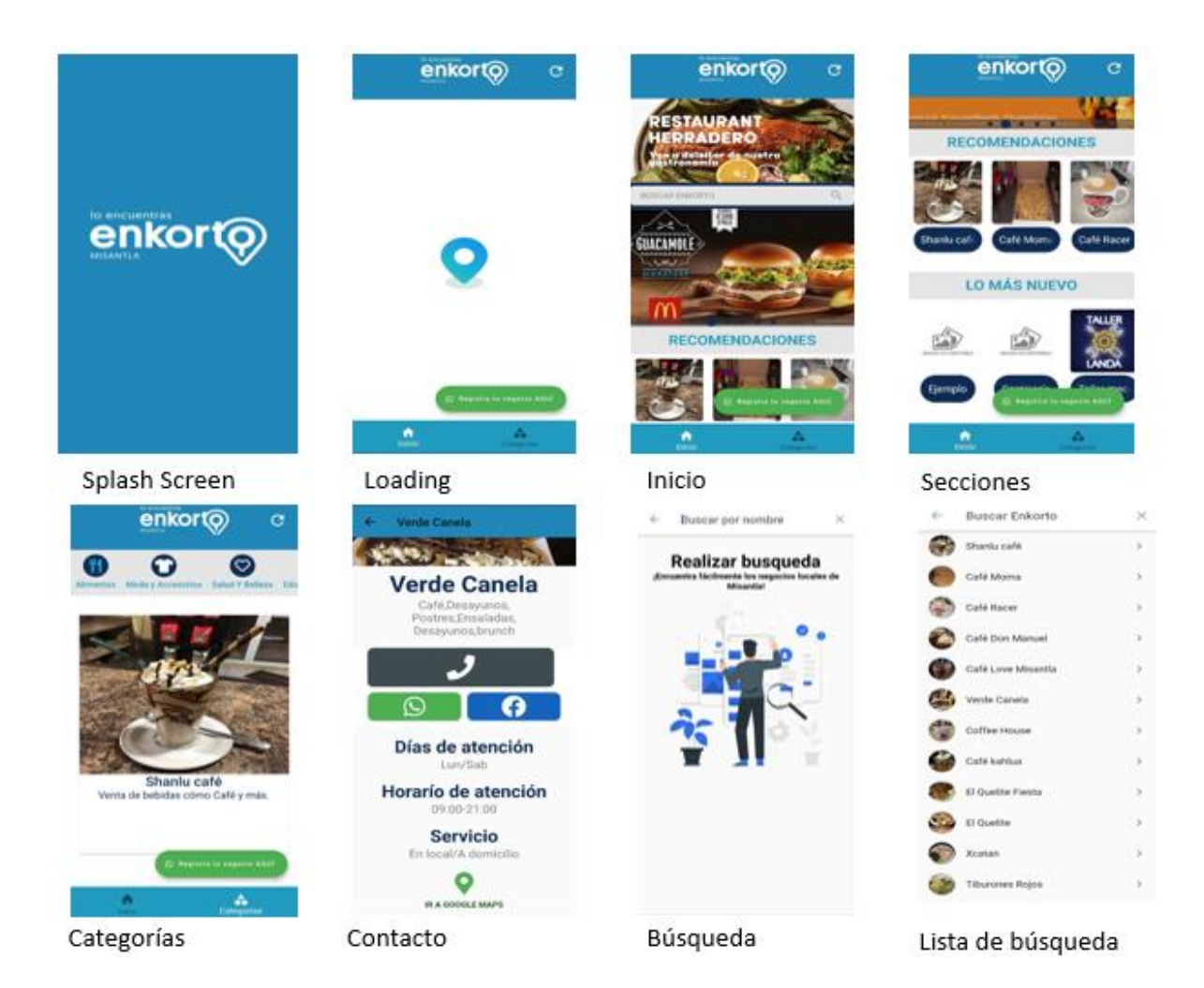

#### <span id="page-54-0"></span>**4.2 Conclusiones.**

El desarrollo del proyecto abarcó la creación de una aplicación móvil del directorio electrónico de la ciudad de Misantla, esta aplicación es gestionada desde un panel de administración web y obtiene los recursos desde una API *Restful* creada para este fin, gracias a la implementación del framework flutter, fue posible obtener una aplicación móvil con un diseño intuitivo como las aplicaciones de actualidad, gracias a que este framework proporciona una serie de widgets al desarrollador que ayudan a realizar un desarrollo más rápido y completo en comparación a otras tecnologías usadas para este mismo fin de la actualidad.

En relación a los objetivos específicos planteados se puede concluir que la información recabada en un inicio fue suficiente para el desarrollo de la primera versión de la aplicación, gracias a esta información fue posible el diseño y elaboración de la base de datos que contiene la información, estos datos recopilados en la fase inicial fueron de gran utilidad para plantear el diseño *frontend* de la aplicación móvil. Por otro lado, los resultados obtenidos del trabajo con la API *Restful* fueron los esperados, ya que se logró establecer conexión con los servicios que esta ofrece mostrando la información requerida por la aplicación móvil a los usuarios.

Los periodos de pruebas de la aplicación ayudaron de manera significativa a encontrar algunas fallas que pudiera presentar la aplicación. Por el momento la aplicación móvil aún no ha sido desplegada en Play Store por cuestiones ajenas al equipo de desarrollo, pero de manera general los usuarios que han sido partícipes en la fase de pruebas se han mostrado satisfechos con los servicios ofrecidos a través de la aplicación móvil.

Es importante mencionar que para el desarrollo de este proyecto fue indispensable tener conocimientos en lógica y fundamentos de programación, creación y administración de bases de datos, análisis de requerimientos de proyectos de software, programación para dispositivos móviles, así mismo la capacitación en nuevos temas, como es el trabajo con APIs, metodología SCRUM, y el lenguaje de programación Dart utilizado en el framework de flutter.

Gracias a la implementación de la modalidad educativa de educación dual en el Instituto Tecnológico Superior de Misantla, es posible adquirir experiencia en el trabajo con proyectos reales, lo cual brinda herramientas profesionales a los egresados para incorporarse al mundo laboral.

Finalmente, con el desarrollo de este proyecto se beneficia de manera directa a la ciudadanía misanteca, ya que los comerciantes contarán con una herramienta más que pueden usar para ofertar sus productos o servicio, así mismo será una herramienta de apoyo para el sector turístico ya que los visitantes a través de la aplicación podrán conocer la variedad de establecimientos misantecos.

#### <span id="page-55-0"></span>**4.3 Bibliografía**

Acosta, N. (22 de Enero de 2011). *El Economista*. Obtenido de https://www.eleconomista.com.mx/tecnologia/Si-hay-buscadores-mexicanos-20110122-0006.html

Alfredo, R. L. (agosto de 2018). Sistema de reservas web para el servicio de transporte puerta a puerta aplicando web services. Ambato, Ambato, Ecuador.

- Alvarez, M. Á. (28 de Julio de 2020). *desarrolloweb.com*. Obtenido de https://desarrolloweb.com/articulos/que-es-mvc.html
- Aranda, C. R. (2019). *Implementacion de una aplicación móvil Android para mejorar la difusion de informacion turística en la ciudad Tarapoto.* Perú: creative commons attribution 2.5.
- Arteaga, J. R. (11 de Enero de 2014). *Forbes México*. Obtenido de https://www.forbes.com.mx/seccion-amarilla-la-empresa-vieja-que-buscarejuvenecer/
- Banquero, J. M. (11 de Diciembre de 2015). *www.arsys.es*. Obtenido de https://www.arsys.es/blog/programacion/que-es-laravel/
- BBVA. (17 de Septiembre de 2018). *BBVA API\_Market*. Obtenido de https://www.bbvaapimarket.com/es/mundo-api/breve-historia-de-las-apis-delcomercio-electronico-la-era-movil/
- Caraballo, Y. (2007). La gestión de contenidos en portales Web. *SciELO Analytics*, 8.
- Carrasco, S. (2015). *Análisis de la Aplicación de Tecnología Móvil en las Empresas .* Valencia: Universidad Politécnica de Valencia.
- Coelho, F. (17 de Mayo de 2019). *Significados.com*. Obtenido de https://www.significados.com/metodologia/
- David, S. (14 de Octubre de 2020). *https://raiolanetworks.es*. Obtenido de https://raiolanetworks.es/blog/bootstrap/
- Encarna, A. (05 de Marzo de 2020). *https://www.wearemarketing.com*. Obtenido de https://www.wearemarketing.com/es/blog/metodologia-scrum-que-es-y-comofunciona.html
- Federico, G. (24 de Mayo de 2016). *http://www.weblantropia.com*. Obtenido de http://www.weblantropia.com/2016/05/24/restful-api-que-es/
- Hernández, U. (13 de Mayo de 2019). *Acerca de nosotros:Codigo Facilito*. Obtenido de https://codigofacilito.com
- Karim, S. (31 de Enero de 2018). *https://www.synergyweb.es*. Obtenido de https://www.synergyweb.es/blog/laravel-desarrollo-medida/
- Luis, C. J. (30 de Mayo de 2020). *https://www.nettix.com.pe*. Obtenido de https://www.nettix.com.pe/documentacion/web/que-es-phpmyadmin-y-comopuedo-usarlo
- MarketingNews. (15 de Junio de 2006). *MarketingNews*. Obtenido de https://www.marketingnews.es/tecnologia/noticia/1037611054405/hotfrog.esdirectorio-on-line-gratuito-empresas.1.html
- MissTechin, M. (Abril de 27 de 2020). *Made in ZGZ*. Obtenido de http://madeinzaragoza.es/blog/volveremos-si-tu-vuelves-comercios-de-la-red-mizque-puedes-apoyar-online/

Moreno, L. (24 de Octubre de 2018). *Soluciones ecommerce*. Obtenido de https://www.correosecommerce.com

- Robledano, A. (24 de Septiembre de 2019). *Acerca de nosotros: Openwebinars.net*. Obtenido de https://openwebinars.net/
- Rodriguez, J. (17 de Marzo de 2017). *Acerca de nosotros: www.gestiopolis.com*. Obtenido de https://www.gestiopolis.com/definicion-javascript/
- Rojas, M. (5 de Mayo de 2018). *ITESO*. Obtenido de https://rei.iteso.mx/handle/11117/5441
- Salamanca, E. S. (21 de Septiembre de 2020). *El Sol de Salamanca*. Obtenido de https://www.elsoldesalamanca.com.mx/local/lanzan-plataforma-yo-compro-local-5788500.html
- Sanchez, O. (3 de Marzo de 2014). *eleconomista*. Obtenido de https://www.eleconomista.es/blogs/emprendedores/?p=7030
- Santiago, Y. (04 de Noviembre de 2019). *Apps Móviles: Acceso y Modalidad de Descarga.* Obtenido de https://www.theciu.com/publicaciones-2/2019/11/4/apps-mvilesacceso-y-modalidad-de-descarga
- Santos Hernández Wagner David, S. P. (13 de marzo de 2017). Desarrollo de una ApiRest con sus aplicaciones web y móvil para la venta de ropa online de la empresa Roosman. Quito, Quito, Ecuador.
- Velasco, R. (13 de Marzo de 2020). *Acerca de nosotros: www.softzone.es*. Obtenido de https://www.softzone.es/programas/utilidades/visual-studio-code/
- Verdejo, K. (17 de Mayo de 2019). *La Opimion*. Obtenido de https://laopinion.com/guiade-compras/que-es-yelp-y-cuales-son-sus-beneficios/

#### <span id="page-57-0"></span>**Anexos.**

Anexo 1. Secciones de la aplicación móvil.

Al iniciar la aplicación móvil se muestra la pantalla inicial que muestra el logo de la aplicación.

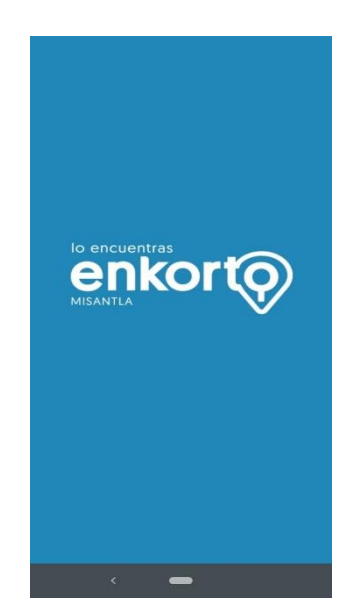

Ilustración 1. Pantalla inicial de la aplicación.

Posteriormente se toman los recursos de internet, para ello se muestra una pantalla de espera.

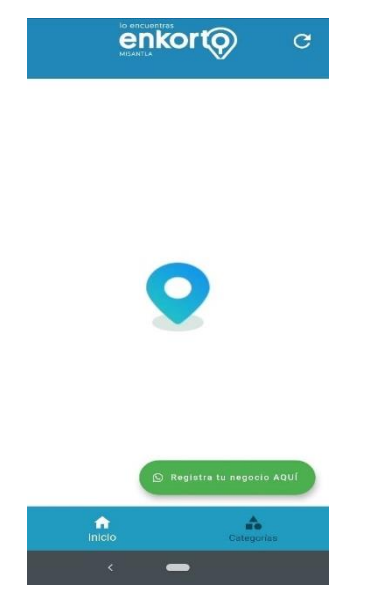

Ilustración 2. Pantalla de espera.

Una vez que se han cargado los recursos de internet, se muestra la pantalla inicial. Aquí se podrán observar las diferentes secciones de la aplicación, como son las recomendaciones de negocios y los negocios agregados recientemente. En la parte inferior se encuentra un botón para establecer contacto con el administrador de la aplicación y en la parte superior derecha se muestra un botón para recargar la aplicación cuando desee ver el contenido agregado al instante.

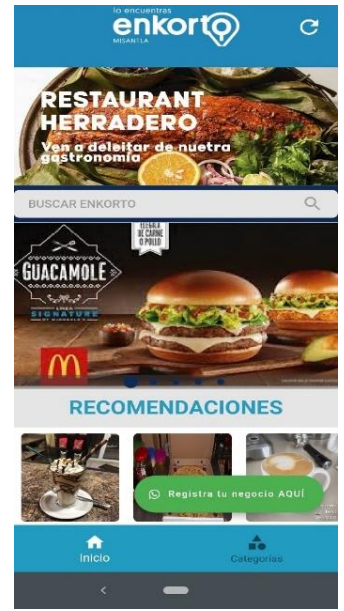

Ilustración 3. Pantalla de inicio de la aplicación.

Al seleccionar el botón de buscar, se mostrará una pantalla para realizar la búsqueda de acuerdo al nombre de los negocios.

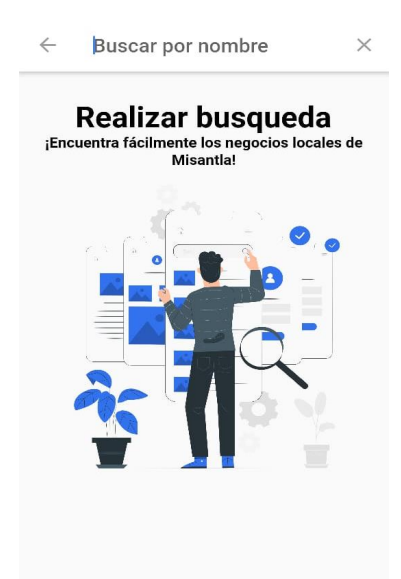

Ilustración 4. Pantalla de búsqueda

Al escribir el nombre de algún establecimiento se genera la siguiente lista.

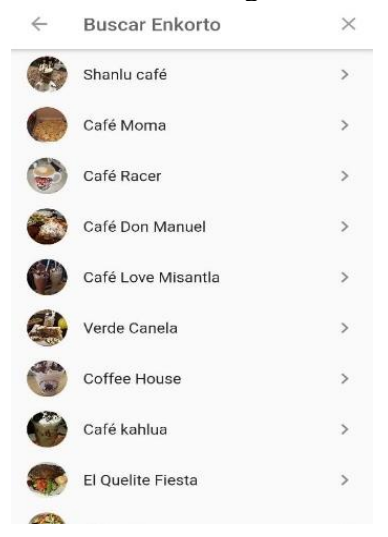

Ilustración 5. Pantalla de buscar.

En el menú inferior de la pantalla de inicio se muestran dos opciones, categorías e inicio. Al seleccionar sobre la opción de categorías se muestra la pantalla de categorías, Aquí se encuentran los negocios agrupados de acuerdo a una categoría, al seleccionar inicio regresará a la pantalla de inicio.

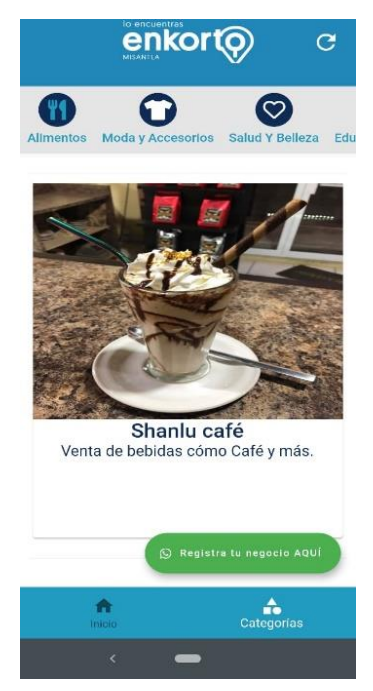

Ilustración 6.Categorias de la aplicación móvil.

Desde cualquier parte de la aplicación móvil al seleccionar sobre algún negocio se muestran los datos de contacto, para que el usuario pueda solicitar sus servicios ya sea a través llamada, vía WhatsApp o Facebook.

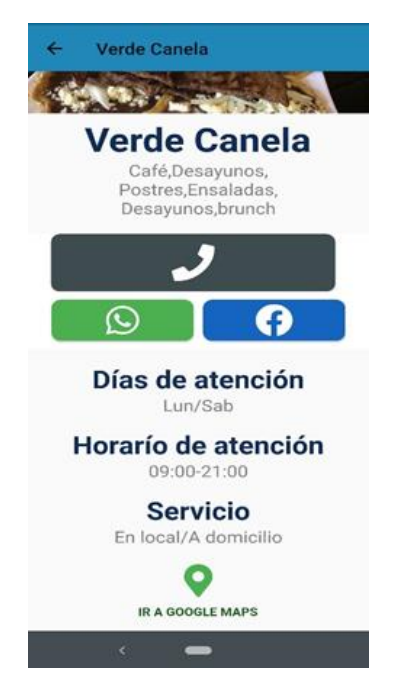

Ilustración 7. Datos de contacto del negocio